RH398H-S-BCHESLK-ITA 6/20/08 8:53 AM Page 1

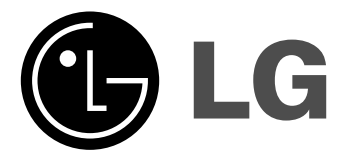

# **RH387H/RH399H/RH398H**

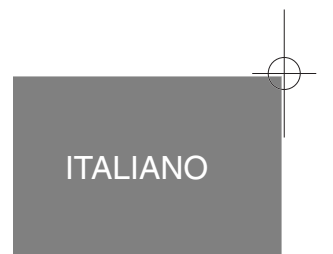

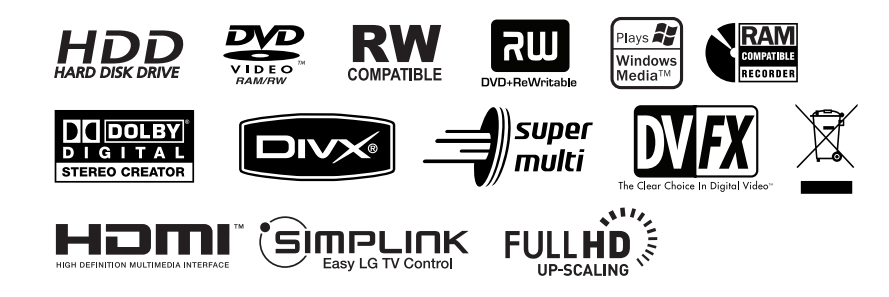

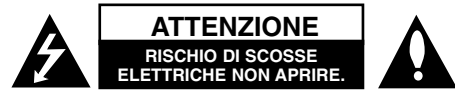

**ATTENZIONE:** PER RIDURRE IL RISCHIO DI SCOSSE ELETTRICHE NON RIMUOVERE IL COPERCHIO (O LA PARTE POSTERIORE) ALL'INTERNO NON SONO PRESENTI PARTI UTILIZZABILI DALL'UTENTE. LA MANUTENZIONE DEVE ESSERE ESEGUITA ESCLUSIVAMENTE DA PERSONALE QUALIFICATO

Il simbolo del lampo con la punta a freccia contenuto in un triangolo equilatero avverte l'utente della presenza di un voltaggio pericoloso non I7 isolato all'interno dell'involucro dell'apparecchio, sufficientemente intenso da costituire un rischio concreto di scossa elettrica per le persone.

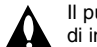

Il punto esclamativo contenuto in un triangolo equilatero avverte l'utente di importanti istruzioni di funzionamento e di manutenzione allegate all'apparecchio.

**ATTENZIONE:** PER EVITARE IL RISCHIO DI INCENDI O SCOSSE ELETTRICHE, SI CONSIGLIA DI NON ESPORRE L'APPARECCHIATURA A PIOGGIA O UMIDITA'.

**ATTENZIONE:** Non installare il dispositivo in uno spazio ristretto come ad esempio lo scaffale di una libreria o un elemento di arredo simile.

**ATTENZIONE:** Non ostruire le aperture di ventilazione. L'installazione deve essere eseguita in base alle istruzioni fornite dal produttore. Le feritoie e le aperture nella struttura di alloggiamento servono per la ventilazione e per garantire il corretto funzionamento dell'apparecchio e per proteggerlo dal surriscaldamento. Tali aperture non devono mai essere bloccate posizionando l'apparecchio su un letto, un divano, un tappeto o altre superfici simili. Questa unità non deve essere posizionata in un ambiente da incasso, come una libreria o uno scaffale, a meno di fornire un'adeguata ventilazione oppure se le istruzioni del produttore stabiliscono diversamente.

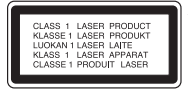

**2**

**ATTENZIONE:** RADIAZIONI LASER VISIBILI E INVISIBILI DI CLASSE 3B QUANDO SI APRE E CON CHIUSURA INCOMPLETA O DIFETTOSA EVITARE L'ESPOSIZIONE DIRETTA AL RAGGIO.

**ATTENZIONE:** Questo prodotto impiega un sistema laser.

Per garantire l'uso corretto del prodotto, leggere attentamente il presente manuale di istruzioni e conservarlo per consultazioni future. Nel caso in cui dovesse rendersi necessario un intervento in manutenzione, contattare un centro di assistenza autorizzato. L'uso di comandi di impostazione o l'esecuzione di procedure diverse da quelle specificate nel presente manuale possono determinare l'eventuale esposizione a radiazioni pericolose. Per evitare l'esposizione diretta al fascio laser non aprire il dispositivo. In caso di apertura sussiste il pericolo di radiazioni laser visibili. NON FISSARE LO SGUARDO SUL FASCIO LASER.

**ATTENZIONE:** L'apparecchio non deve essere esposto all'acqua (gocce o spruzzi) e quindi sopra al dispositivo non devono essere posti oggetti contenenti liquidi, come ad esempio i vasi.

#### **AVVERTENZA relativa al cavo di alimentazione Si consiglia di collegare la maggior parte degli elettrodomestici a un circuito dedicato.**

In altre parole, si colleghi ogni elettrodomestico a un circuito a singola presa che alimenti solo quell'elettrodomestico e che non abbia altre uscite o circuiti di diramazione. In caso di dubbi, consultare la pagina delle specifiche nel manuale dell'utente. Non sovraccaricare le prese a muro. Prese sovraccariche, allentate o danneggiate, prolunghe, cavi sfilacciati o isolamenti danneggiati sono pericolosi. Ognuna delle situazioni elencate può provocare scosse elettriche o incendi. Periodicamente, controllare il cavo dell'elettrodomestico e se si notano danni o segni di deterioramento, scollegarlo, interromperne l'uso e far sostituire il cavo con uno dello stesso tipo presso un centro di assistenza autorizzato. Proteggere il cavo di alimentazione da schiacciamento, calpestamento o attorcigliamento. Porre particolare attenzione alle spine, alle prese a muro e ai punti di uscita del cavo dall'elettrodomestico. Per scollegare l'apparecchio dall'alimentazione, disinserire la spina dalla presa di corrente. Durante l'installazione dell'apparecchio, accertarsi che la presa sia facilmente accessibile.

#### **Smaltimento degli apparecchi dismessi**

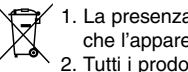

- 1. La presenza del simbolo di un bidone attraversato da una croce indica che l'apparecchio è sottoposto alla Direttiva Europea 2002/96/EC. 2. Tutti i prodotti elettrici ed elettronici devono essere smaltiti
	- separatamente dai rifiuti domestici tramite appositi servizi messi a disposizione dalle istituzioni governative o dalle autorità locali.
	- 3. Il corretto smaltimento degli apparecchi vecchi aiuterà a prevenire conseguenze potenzialmente negative per l'ambiente e per la salute umana.
	- 4. Per informazioni più dettagliate riguardo lo smaltimento degli apparecchi dismessi, contattare gli uffici comunali, i servizi per lo smaltimento dei rifiuti oppure il rivenditore.

# **C** Questo prodotto è stato fabbricato in conformità alla Direttiva **EMC 2004/108/EC e alla Direttiva basse tensioni 2006/95/EC.**

Rappresentante europeo: LG Electronics Service Europe B.V. Veluwezoom 15, 1327 AE Almere, The Netherlands (Tel: +31-036-547-8940)

#### **Copyright**

- Le apparecchiature di registrazione devono essere utilizzate solo per copie legali. L'utente deve verificare quali siano le copie consentite dalla legge nel proprio paese. La copia di materiale protetto da copyright come film o musica è illegale, a meno che non sia consentita da un'eccezione legale o consentita dai titolari dei diritti.
- Questo prodotto include una tecnologia per la protezione dei diritti d'autore protetta da brevetti statunitensi e da altri diritti di proprietà intellettuale detenuti da Macrovision Corporation e da altri proprietari. L'uso di questa tecnologia protetta da copyright deve essere autorizzato da Macrovision Corporation e riguarda solo la visione domestica o altri limitati casi di visione, salvo specifica autorizzazione di Macrovision Corporation. Operazioni di reverse engineering o disassemblaggio sono proibite.
- $\bullet$  SI FA PRESENTE ALL'UTENTE CHE NON TUTTI I SISTEMI TELEVISIVI AD ALTA DEFINIZIONE SONO PIENAMENTE COMPATIBILI CON QUESTO PRODOTTO E CHE CIÒ POTREBBE CAUSARE LA VISUALIZZAZIONE DI ARTEFATTI DI CODIFICA SULLO SCHERMO. QUALORA SI VERIFICHINO DEI PROBLEMI CON LE IMMAGINI PROGRESSIVE SCAN 625, SI CONSIGLIA DI ESEGUIRE IL COLLEGAMENTO ALL'USCITA "DEFINIZIONE STANDARD". PER DOMANDE O DUBBI RELATIVI ALLA COMPATIBILITÀ DEL VOSTRO SISTEMA TELEVISIVO CON IL PRESENTE MODELLO REGISTRATORE HDD/DVD 625p, SI PREGA DI CONTATTARE IL SERVIZIO DI ASSISTENZA CLIENTI.

**Prodotto su licenza di Dolby Laboratories. "Dolby" e il simbolo double-D sono marchi registrati di Dolby Laboratories.**

#### **Avviso per il software Open source**

Questo prodotto include:

- Libreria Freetype : diritti di riproduzione © 2003 The FreeType Project (www.freetype.org).
- la libreria di compressione Zlib, sviluppata da Jean-loup Gailly e Mark Adler. Diritti di riproduzione (C) 1995-2005 Jean-loup Gailly e Mark Adler

**3**

- Doubly Linked List su licenza di Artistic license. Potete scaricare questo software da http://freshmeat.net/projects/linklist/  $\curvearrowleft$ 

⊕

# **Indice**

**4**

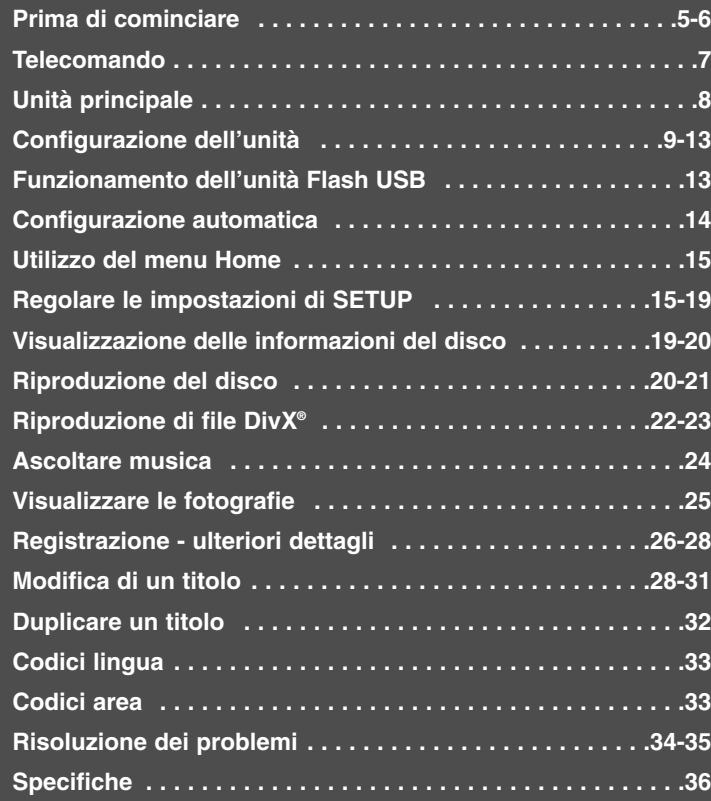

Prima di collegare, usare o configurare questo prodotto, leggere attentamente e completamente le istruzioni in questo libretto.

# **Prima di cominciare**

# **Dischi registrabili e riproducibili**

Questa unità è in grado di riprodurre e registrare tutte le tipologie di DVD più diffuse. La tabella seguente mostra alcune differenze specifiche di compatibilità legate al tipo di disco.

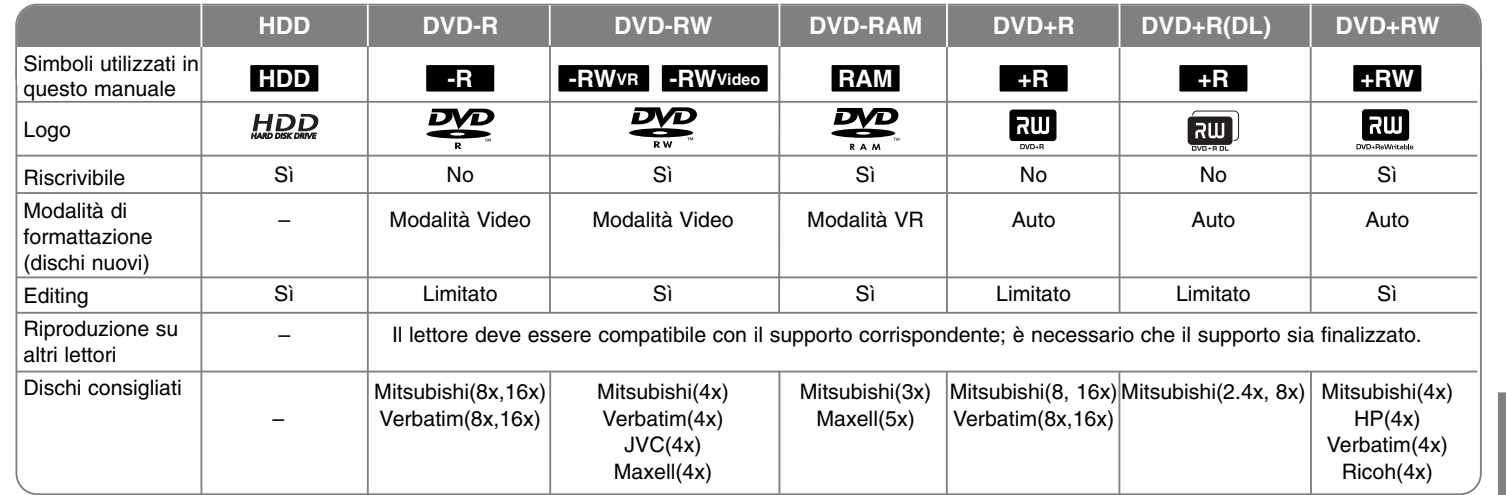

**5**

# **Dischi riproducibili**

La tabella seguente mostra i formati di file e le tipologie di supporti che l'unità è in grato di riprodurre.

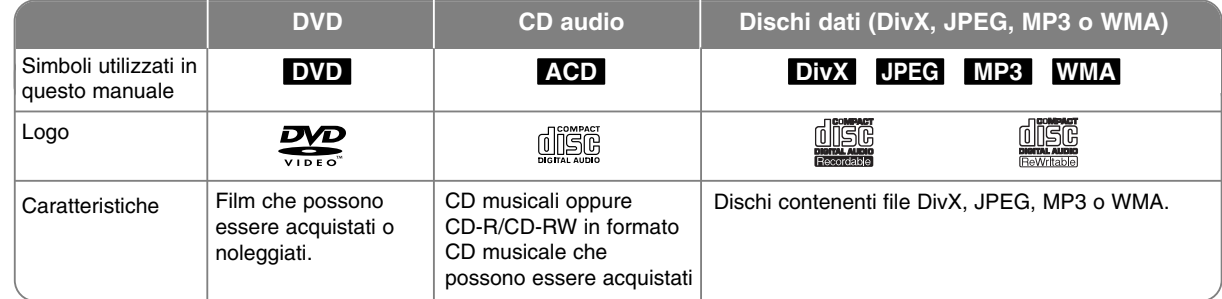

### **Informazioni sui dischi**

- A seconda dell'apparecchiatura usata per la registrazione o del disco CD-R/RW (o DVD±R/RW) stesso, alcuni CD-R/RW (o DVD±R/RW) potrebbero risultare non riproducibili dall'unità.
- Non applicare sigilli o etichette adesive su nessuno dei due lati del disco (il lato con l'etichetta o il lato registrato).
- Non utilizzare dischi CD di forma irregolare (ad es., a forma di cuore o ottagonali). In caso contrario si potrebbero avere dei malfunzionamenti.
- A seconda del software di registrazione e della finalizzazione, alcuni dischi registrati (CD-R/RW o DVD±R/RW) potrebbero non essere riproducibili.
- I dischi DVD-R/RW, DVD+R/RW e CD-R/RW registrati usando un personal computer o un registratore per DVD o CD potrebbero non essere riproducibili se sono sporchi o danneggiati, oppure se le lenti dell'unità sono sporche o presentano condensa.
- In alcuni casi, un disco registrato con un personal computer, anche usando un formato compatibile, potrebbe risultare non riproducibile a seconda delle impostazioni del software applicativo usato per creare il disco. Rivolgersi al fornitore del software per informazioni più dettagliate.
- Per ottenere la migliore qualità di riproduzione, i dischi e le registrazioni utilizzati con questa unità devono soddisfare determinati standard tecnici. I DVD preregistrati sono impostati automaticamente su tali standard. Vi sono molti tipi diversi di formati di dischi registrabili (tra cui i CD-R contenenti file MP3) che richiedono determinate condizioni (vedere sopra) per garantire la compatibilità in fase di riproduzione.
- Si ritiene opportuno sottolineare che per scaricare file MP3 e WMA e musica da Internet è necessario disporre di un'autorizzazione. La nostra società non garantisce il diritto all'ottenimento dei permessi necessari. Il permesso deve essere sempre richiesto al titolare dei diritti d'autore.

#### **Disponibilità delle funzione di copia o spostamento**

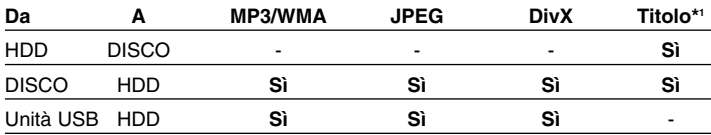

\*1 Il titolo viene registrato da questa unità.

# **Restrizioni sulla copia**

Alcuni materiali video sono protetti da copia con modalità copy-once: Tali materiali non possono essere copiati su HDD o DVD. È possibile identificare i materiali protetti con modalità copy-once durante la riproduzione visualizzando a schermo le informazioni del disco.

- I segnali in formato NTSC dagli ingressi analogici o DV non vengono registrati correttamente con questa unità.
- I segnali in formato SECAM (dal sintonizzatore TV integrato o da ingressi analogici) sono registrati in formato PAL.

#### **Visualizzazione del simbolo**

Durante il funzionamento dell'unità, sullo schermo del TV potrebbe apparire il simbolo " $\circ$ ", a indicare che la funzione descritta nel presente manuale utente non è disponibile per quel particolare supporto.

#### **Codici regionali**

Questa unità dispone di un codice regionale stampato sulla parte posteriore. Questa unità può riprodurre solo dischi DVD etichettati con lo stesso codice stampato sulla parte posteriore o contrassegnati come ALL (TUTTI).

- La maggior parte dei DVD presentano sulla copertina il simbolo di un globo con uno o più numeri chiaramente visibili. Affinché il disco possa essere riprodotto, tale numero deve coincidere con il codice regionale dell'unità.
- In caso di riproduzione di DVD con codice regionale diverso, viene visualizzato il messaggio "Codice regionale non corretto. Impossibile riprodurre." sullo schermo dell'apparecchio TV. Sullo schermo dell'apparecchio TV è visualizzato il messaggio Riproduzione non possibile".

#### **Funzionamento del telecomando**

Puntare il telecomando verso il sensore e premere i tasti.

#### **Installazione delle batterie del telecomando**

Togliere il coperchio delle batterie situato sul retro del telecomando  $\oplus$  e  $\ominus$ inserire delle batterie R03 (tipo AAA) allineando correttamente i poli.

# **Telecomando**

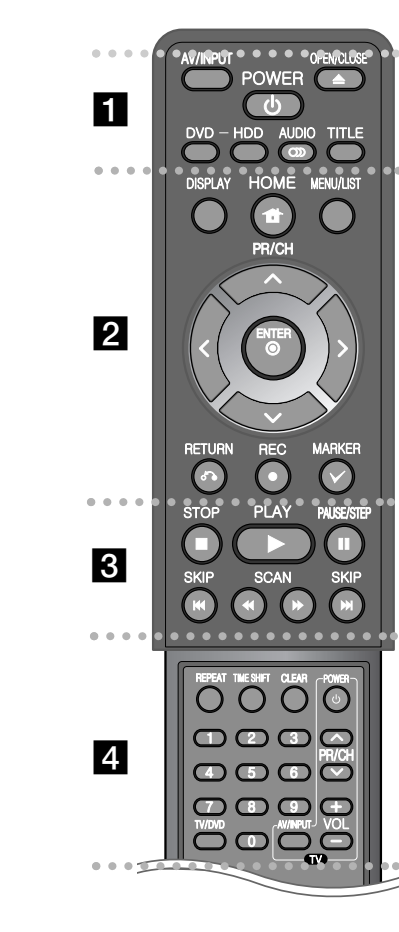

- - - - - - - - a - - - - - - - -**AV/INPUT:** Cambia la sorgente in ingresso (sintonizzatore,

AV1-3 o DV IN).

**OPEN/CLOSE:** Apre e chiude il vassoio del disco.

**POWER:** Accende/spegne l'unità.

**DVD:** Consente di impostare su DVD la modalità di funzionamento dell'unità.

**HDD:** Consente di impostare su HDD la modalità di funzionamento dell'unità.

**AUDIO ( ):** Consente la selezione di una lingua o di un canale audio.

**TITLE:** Consente di visualizzare il menu dei titoli presenti sul disco, se disponibile.

#### - - - - - - - - b - - - - - - - -

**HOME:** Apre o chiude il menu HOME.

**DISPLAY:** Accede alle informazioni a video.

**MENU/LIST:** Accede al menu presente su un disco DVD. Passa dal menu Elenco titoli - Originale al menu Elenco titoli - Playlist e viceversa.

b **/** B **/** v **/** V **(sinistra/destra/su/giù):** Adoperato per navigare tra le informazioni a video.

**(ENTER):** Conferma la selezione del menu.

**PR/CH (▲/▼):** Scansiona i canali memorizzati.

**RETURN (** O**):** Rimuove le informazioni a video.

**REC(●):** Avvia la registrazione. Premere ripetutamente per impostare l'ora di registrazione.

**MARKER:** Seleziona file/titoli multipli dall'elenco.

. . . . . . . . 8 . . . . . . . .

**PLAY (** N**):** Avvia la riproduzione.

**STOP (** x**):** Arresta la riproduzione o la registrazione. **PAUSE/STEP (** X**):** Interrompe temporaneamente la riproduzione o la registrazione.

**SCAN (◀◀ / ▶▶): Ricerca in avanti o all'indietro.** 

**SKIP (** .**/** >**):** Consente di passare al capitolo/file/alla traccia successiva.

- - - - - - - - d - - - - - - - -

**REPEAT:** Ripete la sequenza, capitolo, traccia, titolo, tutto. **TIMESHIFT:** Attiva la pausa TV/riproduzione (timeshift) per un programma TV in diretta.

**CLEAR:** Consente di eliminare il numero di una traccia dall'elenco del programma.

**Tasti numerici 0-9:** Consentono la selezione delle opzioni numerate all'interno di un menu.

**TV/DVD:** Premere il tasto per passare dalla "modalità TV", in cui il segnale audio e video proviene dal sintonizzatore TV, alla "modalità DVD", in cui il segnale audio e video proviene da questa unità, e viceversa.

**Tasti di comando del televisore:** Consentono di controllare il livello del suono, la sorgente di ingresso e l'interruttore di alimentazione dell'apparecchio TV.

# **Configurare il telecomando per controllare l'apparecchio TV**

È possibile impartire comandi all'apparecchio TV utilizzando il telecomando in dotazione. Se il televisore è tra quelli elencati di seguito, impostare il relativo codice di fabbrica.

Tenendo premuto il tasto TV POWER, premere i tasti numerici per inserire il codice del produttore dell'apparecchio TV (vedere la tabella sotto riportata). Rilasciare il tasto TV POWER per completare la configurazione.

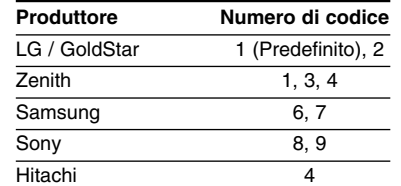

**7** A seconda del modello di apparecchio TV, alcuni tasti, o anche tutti, potrebbero non funzionare, anche dopo aver inserito il corretto codice del produttore. Dopo aver sostituito le batterie del telecomando, il numero del codice impostato potrebbe riconfigurarsi alle impostazioni predefinite. Reimpostare il numero codice appropriato.

# **Unità principale**

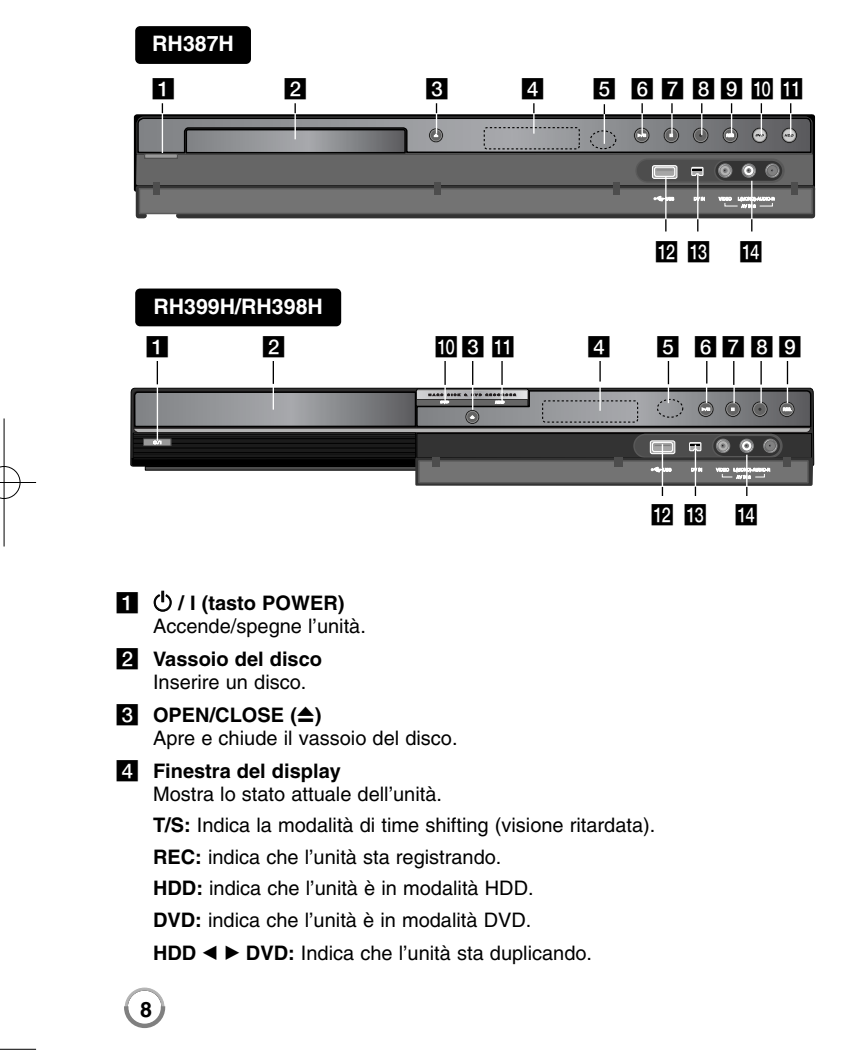

**:** Indica che l'unità si trova in modalità di registrazione programmata o che è stata programmata una registrazione.

**:** indica l'orario, il tempo di riproduzione totale, il tempo trascorso, il numero del titolo, il numero del capitolo/traccia, il canale, ecc.

# **En** Sensore del telecomando

Puntare il telecomando qui.

# $\bullet$  / **II** (PLAY / PAUSE)

Avvia la riproduzione. Interrompe temporaneamente la riproduzione o la registrazione; premere di nuovo per uscire dalla modalità di pausa.

#### $\overline{Z}$  **<b>6** (STOP)

Arresta la riproduzione o la registrazione.

#### **8** ● (REC)

Avvia la registrazione. Premere ripetutamente per impostare l'ora di registrazione.

# **g** RESOLUTION

Imposta la risoluzione in uscita per i collegamenti HDMI e COMPONENT OUTPUT

- HDMI: 576i, 576p, 720p, 1080i, 1080p
- COMPONENT: 576i, 576p

#### j **DVD**

Imposta su DVD la modalità di funzionamento dell'unità.

**HDD** 

Imposta su HDD la modalità di funzionamento dell'unità.

# **ID** Porta USB

Utilizzo di un disco Flash USB.

### m **DV IN**

Per collegare l'uscita DV di una videocamera digitale.

# **14** AV IN 3 (VIDEO IN/AUDIO IN (Sinistra/Destra))

Per collegare l'uscita audio/video di una sorgente esterna (impianto audio, TV/monitor, VCR, videocamera, ecc.).

# **Configurazione dell'unità**

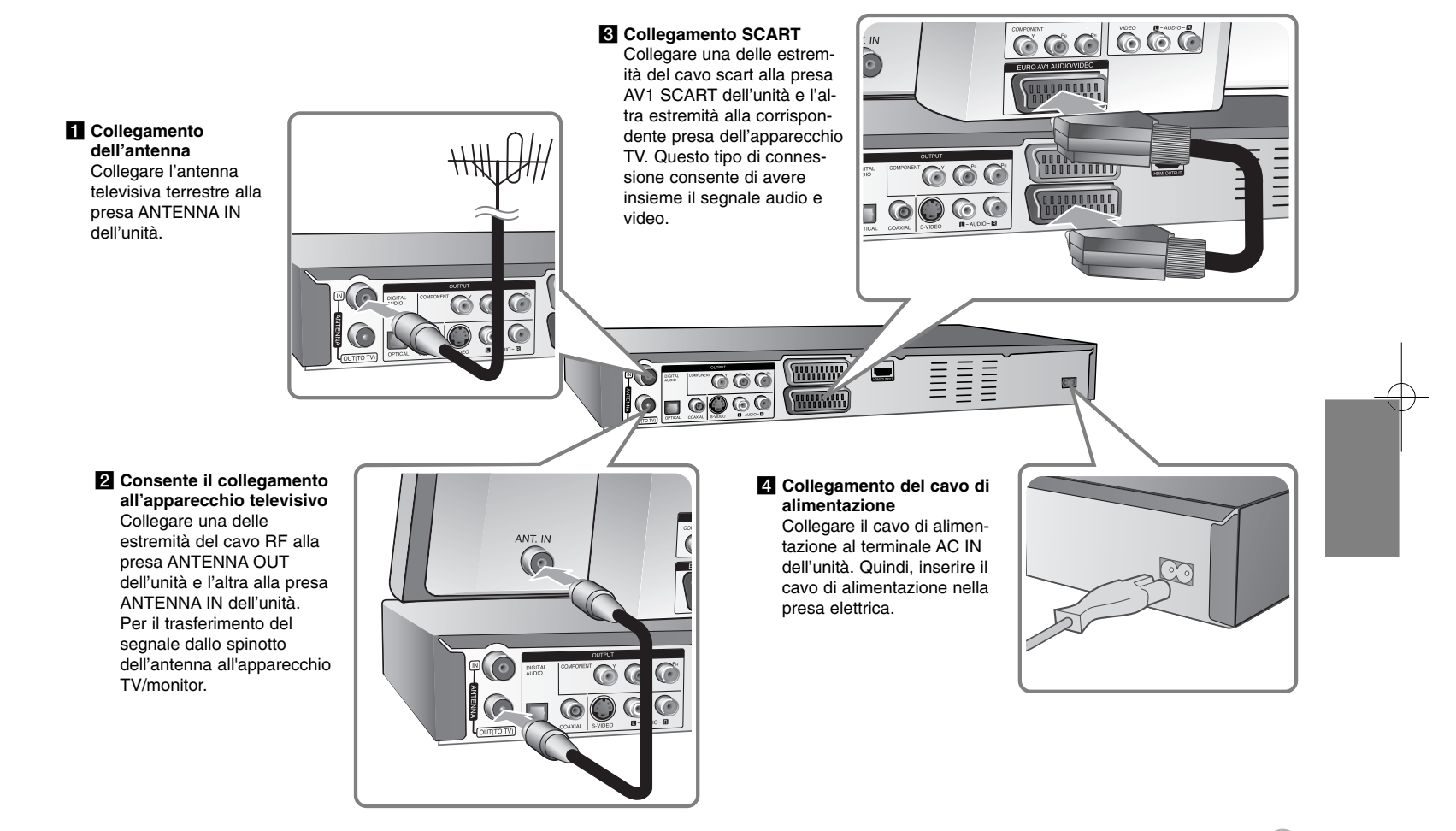

# **Configurazione dell'unità - ulteriori dettagli**

#### **Collegamento Component**

Collegare una delle estremità del cavo component (Y PB PR) alla presa COMPONENT OUTPUT dell'unità e l'altra estremità alla corrispondente presa COMPONENT INPUT dell'apparecchio TV.

Collegare una delle estremità del cavo audio (rosso e bianco) alla presa AUDIO OUTPUT dell'unità e l'altra estremità alla corrispondente presa AUDIO INPUT dell'apparecchio TV.

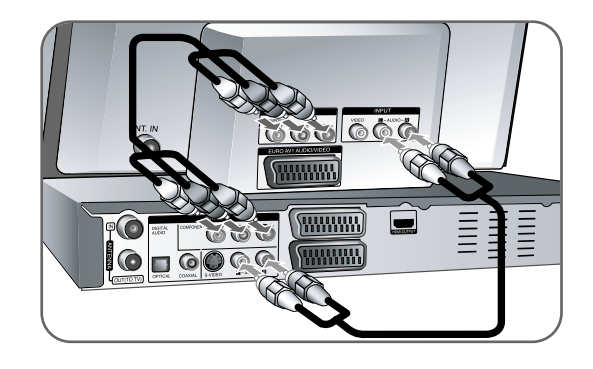

Se il televisore è ad alta definizione o "digital ready", si può utilizzare l'uscita Progressive Scan dell'unità per ottenere la migliore risoluzione video possibile. Se si adopera il formato Progressive Scan e il televisore non supporta tale modalità, l'immagine apparirà confusa. Impostare la risoluzione a 576p premendo il tasto RES (Risoluzione) sul pannello anteriore per il segnale progressivo.

#### **Collegamento S-VIDEO**

Collegare una delle estremità del cavo S-Video alla presa S-VIDEO OUTPUT dell'unità e l'altra estremità alla corrispondente presa S-VIDEO INPUT dell'apparecchio TV. Collegare una delle estremità del cavo audio (rosso e bianco) alla presa analogica AUDIO OUTPUT dell'unità e l'altra estremità alla corrispondente presa AUDIO INPUT dell'apparecchio TV.

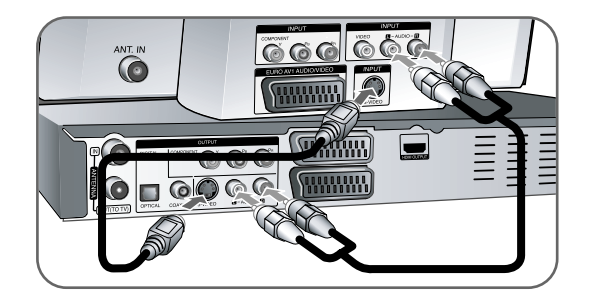

### **Collegamento audio digitale**

Consente il collegamento a un amplificatore/ricevitore, ad un decoder Dolby Digital/MPEG/DTS o ad altre apparecchiature con un ingresso digitale.

Collegare una delle estremità dei cavi audio (COAXIAL oppure OPTICAL) alla presa di uscita audio digitale (COAXIAL oppure OPTICAL) dell'unità e l'altra estremità alla corrispondente presa di ingresso audio digitale (COAXIAL oppure OPTICAL) dell'amplificatore.

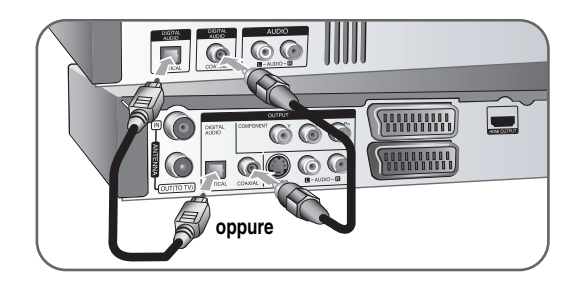

Questo registratore non esegue la decodifica interna (2 canali) di tracce audio DTS. Per poter ascoltare il suono surround multicanale DTS, occorre connettere questo registratore a un ricevitore DTS compatibile utilizzando una delle uscite audio digitali del registratore.

# **Collegamento HDMI**

Collegare una delle estremità del cavo HDMI alla presa HDMI OUTPUT dell'unità e l'altra estremità alla corrispondente presa HDMI INPUT dell'apparecchio TV.

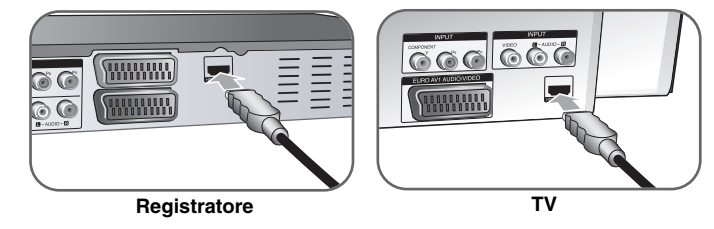

Se si utilizza un collegamento HDMI, è possibile modificare la risoluzione (576i, 576p, 720p, 1080i) per l'uscita HDMI premendo il tasto RES (Risoluzione) ripetutamente.

#### **Informazioni su HDMI**

HDMI (interfaccia multimediale ad alta definizione) supporta video e audio su un singolo collegamento digitale per l'utilizzo con lettori DVD, Set-top box e altri dispositivi audio-video.

HDMI è stato sviluppato per fornire tecnologie di HDCP (protezione dei contenuti ad alta definizione). HDCP viene utilizzato per proteggere i contenuti digitali trasmessi e ricevuti.

HDMI supporta video standard, enhanced o ad alta definizione con audio surround multi-canale; tra le caratteristiche di HDMI: video digitale non compresso, ampiezza di banda fino a 5 gigabyte al secondo, un solo connettore (invece di diversi cavi e connettori) e possibilità di comunicazione tra sorgenti AV e dispositivi AV come ad esempio DTV.

HDMI, il logo HDMI e la High-Definition Multimedia Interface sono marchi commerciali o marchi registrati di HDMI licensing LLC.

#### **Note sul collegamento HDMI**

- Se l'apparecchio TV NON supporta una frequenza di campionamento di 96 kHz, impostare [Frequenza campion.] a [48kHz] nel menu di configurazione (vedere pag. 17). Quando si esegue questa selezione, l'unità converte automaticamente i segnali a 96 kHz in segnali a 48 kHz in modo che il sistema possa decodificarli.

- Se l'apparecchio TV non è dotato di decoder Dolby Digital e MPEG, impostare le opzioni [Dolby Digital] e [MPEG] a [PCM] nel menu di configurazione (vedere pag. 17).
- Se l'apparecchio TV non è dotato di decoder DTS, impostare l'opzione [DTS] a [Spento] nel menu di configurazione (vedere pag. 17). Per ottenere audio surround multicanale DTS, bisogna collegare l'unità a un amplificatore compatibile DTS tramite una delle sue uscite audio digitali.
- Se sullo schermo appaiono disturbi o righe orizzontali, controllare il cavo HDMI.
- La modifica della risoluzione quando l'unità è collegata con un connettore HDMI può causare malfunzionamenti. Per risolvere il problema, spegnere l'unità e riaccenderla.
- Per il collegamento a un dispositivo HDMI o DVI compatibile, effettuare le seguenti verifiche:
- Spegnere il dispositivo HDMI/DVI e questa unità. Quindi, riaccendere il dispositivo HDMI/DVI e aspettare 30 secondi, trascorsi i quali riaccendere l'unità.
- L'ingresso video del dispositivo collegato è impostato correttamente.
- Il dispositivo collegato è compatibile con l'ingresso video 720(1440)x576i, 720x576p, 1280x720p, 1920x1080i oppure 1920x1080p.
- Non tutti i dispositivi DVI compatibili HDCP funzionano con questa unità.
- L'immagine non sarà visualizzata correttamente con un dispositivo non HDCP.

### **Cos'è SIMPLINK?**

# <u>(sìmplink</u>

Alcune funzioni di questa unità sono controllate dal telecomando dell'apparecchio TV quando l'unità e un TV LG con SIMPLINK sono collegati tramite connessione HDMI.

- Funzioni controllabili tramite il telecomando dell'apparecchio TV LG: Play, Pausa, Scan, Skip, Stop, Spegnimento, ecc.
- Per maggiori dettagli sulla funzione SIMPLINK consultare il manuale dell'utente dell'apparecchio TV.
- Gli apparecchi TV LG con la funzione SIMPLINK sono dotati di un logo come quello sopra riportato.

#### **Collegamento a PAY-TV / Decodificatore Canal Plus**

Collegando un decoder (non fornito) all'unità è possibile vedere o registrare programmi PAY-TV / Canal Plus. Scollegare il cavo di alimentazione dell'unità quando si collega il decoder. Non è necessario accendere l'unità per visualizzare il segnale proveniente dal sintonizzatore collegato all'apparecchio TV.

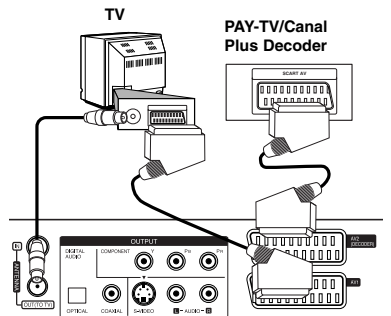

Per guardare o registrare programmi di PAY-TV / Canal Plus, impostare l'opzione [Connessione AV2] su [Decoder] (vedere pag. 16) e impostare l'opzione [CANAL] del programma su [Acceso] nel menu di configurazione (vedere pag. 14).

Se si scollega il cavo di alimentazione dell'unità, non sarà possibile visualizzare i segnali provenienti dal decoder collegato.

- Le immagini dotate di segnali di protezione che ne proibiscono la copia non possono essere registrate.
- Se si adopera il VCR per il passaggio del segnale dall'unità, potrebbe non essere possibile ricevere un'immagine chiara sullo schermo televisivo. Assicurarsi di avere collegato il VCR all'unità e al televisore nell'ordine mostrato di seguito. Le videocassette devono essere riprodotte attraverso un secondo ingresso del televisore.

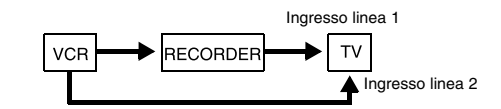

- Quando si registra su un VCR da questa unità, non impostare la sorgente di ingresso su TV premendo il tasto TV/DVD sul telecomando.
- Se si utilizza un sintonizzatore B Sky B, collegare il jack VCR SCART del sintonizzatore al jack AV2 DECODER.
- Se si scollega il cavo di alimentazione dell'unità, non sarà possibile visualizzare i segnali provenienti dal VCR o dal sintonizzatore collegato.

### **Retro del registratore**

#### **Collegamento al connettore AV2 DECODER**

Collegare un VCR o un apparecchio di registrazione equivalente al connettore AV2 DECODER di questa unità. Non è necessario accendere l'unità per visualizzare il segnale proveniente dal sintonizzatore collegato all'apparecchio TV.

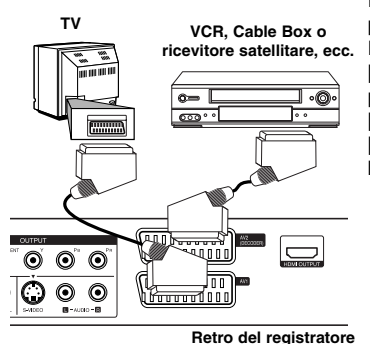

Per guardare o registrare il segnale proveniente dall'ingresso AV2 DECODER, impostare l'opzione [Connessione AV2] su [Altri] (vedere pag. 16) e impostare l'opzione [Registrazione AV2] su [Auto], [CVBS], [RGB] oppure [S-Video], in base alle esigenze (vedere pag. 18).

# **Connessione alle prese AV IN 3**

Collegare le prese di ingresso (AV IN 3) dell'unità alle prese di uscita audio/video dei dispositivi accessori per mezzo di cavi audio/video.

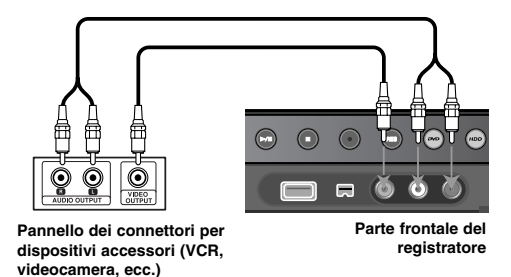

#### **Collegamento di una videocamera digitale**

Utilizzando il jack di ingresso DV posto sul pannello anteriore, è possibile collegare una videocamera digitale DV e trasferire i nastri DV su DVD.

Utilizzare un cavo DV (non fornito) per collegare il jack di ingresso/uscita DV della videocamera DV alla presa DV IN posta sul pannello anteriore dell'unità.

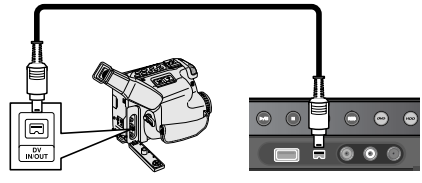

**Videocamera digitale DV Parte frontale del registratore**

Il jack DV IN deve essere utilizzato solo per il collegamento di una videocamera digitale DV. Non è compatibile con i sintonizzatori satellitari e con gli impianti video D-VHS. Se si scollega il cavo DV mentre si registra da una videocamera digitale collegata, potrebbero manifestarsi dei malfunzionamenti.

# **Funzionamento dell'unità Flash USB**

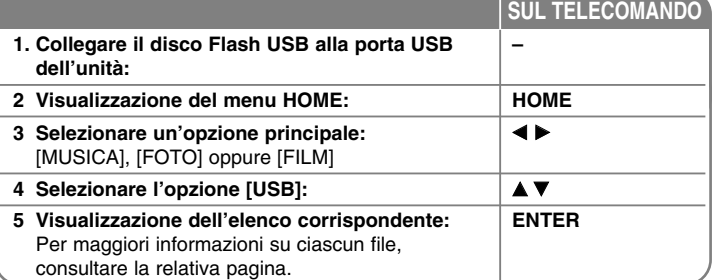

# **Utilizzo del disco Flash USB - ulteriori dettagli**

### **Utilizzo di un disco Flash USB**

Questa unità è in grado di riprodurre i file MP3/WMA/JPEG/DivX contenuti su disco Flash USB.

**Inserire la memoria Flash USB -** Inserirla fino a farla scattare in sede.

**Rimozione della memoria Flash USB -** Estrarre delicatamente la memoria Flash USB quando è in uso.

#### **Note sulle memorie Flash USB**

- Il contenuto di un disco o di un HDD non può essere spostato o copiato su una memoria Flash USB.
- Tenere la memoria Flash USB lontano dalla portata dei bambini. In caso di ingestione, rivolgersi immediatamente a un medico.
- Questa unità supporta solo memorie Flash USB formattate in FAT16 o FAT32.
- Non sono supportate le memorie Flash USB che richiedono software aggiuntivo.
- Questa unità è compatibile con memorie Flash USB che supportano USB 1.1.
- Questa unità non supporta alcune memorie Flash USB.
- **Non rimuovere la memoria Flash USB durante il funzionamento (riproduzione, copia, ecc.). Il mancato rispetto di tale indicazione può danneggiare l'unità.**

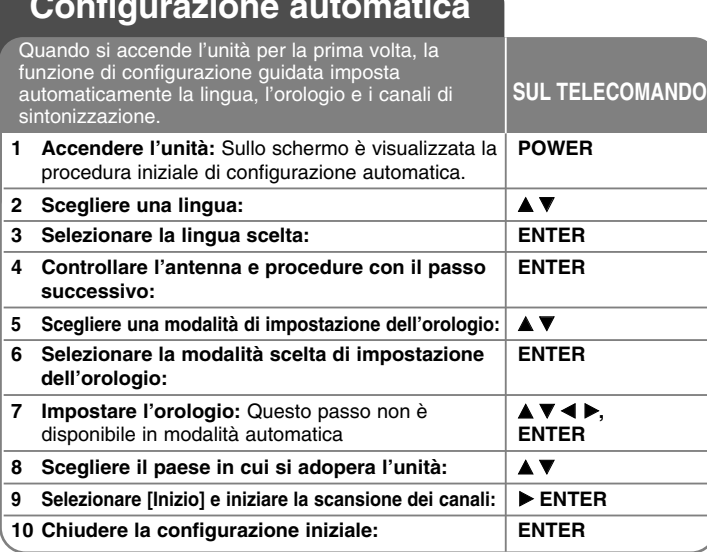

# **Configurazione automatica**

# **Configurazione automatica - ulteriori dettagli**

#### **Regolazione dei canali programmati**

**14**

Premere HOME, poi adoperare ◀▶ per selezionare l'opzione [Menu facile]. Mentre [IMPOSTARE] è selezionato, premere ENTER. Il menu SETUP viene visualizzato sullo schermo. Selezionare l'opzione [Modifica program.] al secondo livello di menu, quindi premere B per spostarsi al terzo livello. Mentre [Modifica] è selezionato, premere ENTER. È visualizzata a video la schermata di modifica del canale.

Selezionare il canale che si desidera modificare e premere ENTER. Viene evidenziato un menu di opzioni sul lato sinistro dello schermo.

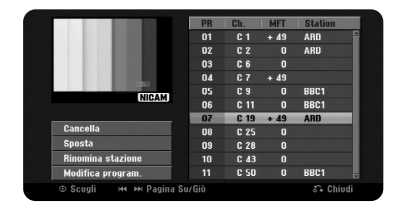

[Cancella]: Elimina il canale selezionato dalla lista dei canali programmati. [Sposta]: Cambia l'ordine dei canali e modifica i tasti numerici a cui sono associati.

[Rinomina stazione]: cambia il nome del canale selezionato.

[Modifica program.]: Modifica manualmente le impostazioni di un canale.

#### **Modificare un canale**

È possibile modificare le impostazioni di un canale programmato selezionando l'opzione [Modifica program.] sulla parte sinistra della schermata di modifica dei canali.

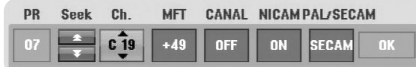

[PR]: indica la posizione del canale selezionato.

[Seek]: Cerca automaticamente un canale. La ricerca si interrompe quando l'unità si sintonizza su un canale.

[Ch.] Cambia il numero del canale.

[MFT] regola la sintonizzazione fine del canale per ottenere un'immagine più nitida.

[CANAL]: Imposta i canali per il decoder. Questa impostazione è necessaria per guardare o registrare i programmi PAY-TV / Canal Plus.

[NICAM]: Imposta i canali per le trasmissioni NICAM.

[PAL/SECAM] Modifica il sistema di segnale TV (PAL o SECAM).

[OK]: Conferma le impostazioni e torna al menu dell'elenco dei canali.

### **Impostare il Decoder AV1**

Imposta l'ingresso scart AV1 per l'immissione di segnali video codificati. L'opzione imposta l'unità per l'uscita del segnale codificato dall'ingresso scart AV1 verso l'ingresso scart AV2 (il DECODER) per la decodifica. Il segnale decodificato viene poi reimmesso tramite l'ingresso AV2 (DECODER) così da permettere la registrazione e visione dei programmi PAY-TV/Canal Plus.

Premere AV/INPUT una volta quando appare la schermata di impostazione del canale. Premere ENTER per attivare l'opzione e premere nuovamente ENTER per disattivarla. Quando questa opzione è attiva sullo schermo appare [Canal +].

# **Utilizzo del menu Home**

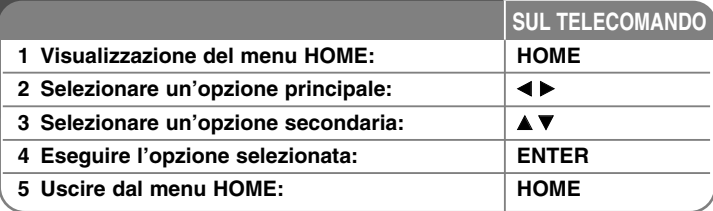

# **Utilizzo del menu Home - ulteriori dettagli**

# **FILM**

HDD – Visualizza il menu [Lista titoli] che mostra i titoli registrati sull'HDD. (pag. 28). HDD DivX – Visualizza il menu [Lista Film] che mostra i file DivX® presenti sull'HDD (pag. 22).

DISCO

- Visualizza il menu [Lista titoli], che mostra i titoli registrati sul disco (pag. 28).
- Visualizza il menu [Lista Film], che mostra i titoli registrati sul disco (pag. 22).
- Riproduce DVD-Video (pag. 21).
- USB Visualizza il menu [Lista Film] sulla memoria Flash USB (pag. 22).

# **FOTO**

HDD – Visualizza il menu [Lista Foto] che mostra i file di immagini presenti sull'HDD (pag. 25).

DISCO – Visualizza il menu [Lista Foto] che mostra i file di immagini presenti sul disco (pagina 25).

USB – Visualizza il menu [Lista Foto] che mostra i file di immagini presenti sulla memoria Flash USB (pag. 25).

# **MUSICA**

HDD – Visualizza il menu [Lista Musicale] che mostra i file musicali presenti sull'HDD (pag. 24).

DISCO – Visualizza il menu [Lista Musicale] che mostra i file musicali o le tracce audio presenti sul disco (pagina 24).

USB – Visualizza il menu [Lista Musicale] che mostra i file musicali presenti sulla memoria Flash USB (pag. 24).

# **Menu facile**

IMPOSTARE – Visualizza il menu SETUP (pagina 15).

Mode Reg – Visualizza l'opzione [Modo Registrazione] nel menu SETUP. (pagina 18).

Duplicazione – Duplica il titolo attualmente in fase di riproduzione da un DVD±R o un DVD-ROM finalizzato e senza protezione da copia (pagina 32).

# **TV**

HDD – Torna alla visualizzazione dei programmi TV in modalità HDD. È possibile selezionare tale opzione anche premendo direttamente il tasto HDD sul telecomando.

DVD – Torna alla visualizzazione dei programmi TV in modalità DVD. È possibile selezionare tale opzione anche premendo direttamente il tasto DVD sul telecomando.

Registr. Timer – Visualizza il menu [Registr. Timer] (pagina 26).

# **Regolare le impostazioni di SETUP**

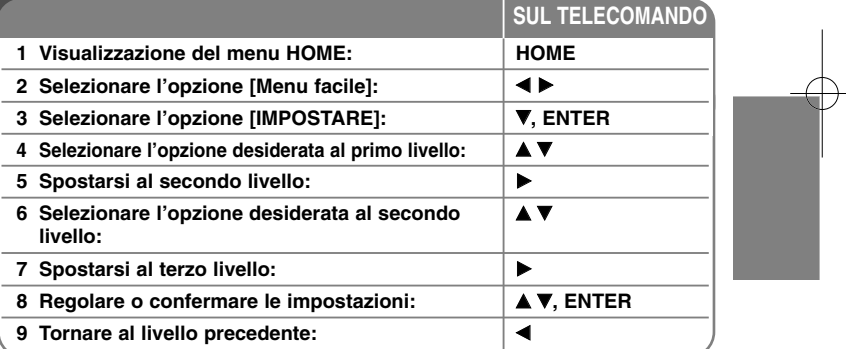

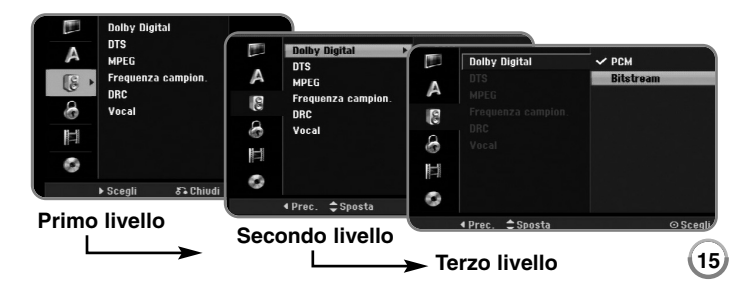

# **Regolare le impostazioni di SETUP - ulteriori dettagli**

**Regolare le impostazioni generali**

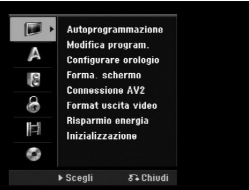

**Autoprogrammazione –** Questa opzione scansiona e imposta automaticamente i canali disponibili.

[Paese]: Selezionare il paese in cui si adopera l'unità. Se la propria nazione non è inclusa nell'elenco, selezionare [Altri]

[Inizio]: Inizia la scansione dei canali.

**16**

**Modifica program. –** Questa opzione consente di aggiungere canali e modificare i canali preimpostati.

[Aggiungi]: Premere ▲▼ per selezionare il canale, quindi premere ENTER per aggiungere il canale selezionato.

[Modifica]: Visualizza la schermata che mostra l'elenco dei canali preimpostati e le opzioni di modifica dei canali (pagina 14).

**Configurare orologio –** L'orologio deve essere impostato perché possa essere adoperato [Registr. Timer].

[Auto]: Imposta un canale che trasmette il segnale orario per regolare automaticamente l'orologio.

[Manuale]: Se nella propria zona non ci sono canali che trasmettono il segnale orario, è possibile impostare ora e giorno manualmente.

**Forma. schermo –** Seleziona il rapporto di visualizzazione del televisore collegato.

[4:3 Letter Box]: Selezionare questa voce quando si collega un apparecchio TV standard con schermo 4:3 e si preferisce un'immagine ampia con bande sulla parte superiore e inferiore dello schermo.

[4:3 Pan Scan]: Selezionare questa voce quando si collega un apparecchio TV standard con schermo 4:3 e si preferisce un'immagine sull'intero schermo, tagliando le parti che non rientrano nella visualizzazione. [16:9 Wide]: Selezionare questa impostazione quando si collega l'unità a un apparecchio TV wide-screen.

**Connessione AV2 –** È possibile collegare un decoder o un altro dispositivo alla presa AV2 (DECODER) posta sul pannello posteriore.

[Decoder]: Selezionare questa voce quando si collega un decoder PAY-TV oppure Canal Plus alla presa AV2 (DECODER) dell'unità.

[Altri]: Selezionare questa voce quando si collega un VCR oppure un dispositivo di registrazione simile alla presa AV2 (DECODER) dell'unità.

**Format uscita video –** Selezionare un'opzione in base al tipo di connessione dell'apparecchio TV.

[YPbPr]: Quando il televisore è collegato alle prese COMPONENT OUTPUT dell'unità.

[RGB]: Quando il televisore è collegato alle prese SCART dell'unità.

**Risparmio energia –** Imposta l'unità in modalità di risparmio energetico quando si spegne l'alimentazione. Questa opzione non è disponibile se è impostata una registrazione con timer.

[Acceso]**\*1**: Quando l'unità è spenta il display è disabilitato e il solo segnale che passa è quello in arrivo dall'ingresso dell'antenna. [Spento]: Disabilita l'opzione [Risparmio energia].

\*1 se l'unità viene spenta mentre sono in arrivo segnali codificati, la modalità di risparmio energetico non è attiva.

**Inizializzazione –** È possibile reimpostare l'unità alle impostazioni di fabbrica e formattare l'HDD.

[Reset fabbrica]: È possibile ripristinare le impostazioni di fabbrica dell'unità. Alcune opzioni non possono essere ripristinate (Restrizione, Password, e Codice Area). Dopo il ripristino delle impostazioni di fabbrica, viene mostrato a video il menu di configurazione automatica.

[Formattazione HDD]: tutto ciò che è registrato sull'HDD verrà cancellato.

#### **Regolare le impostazioni della lingua**

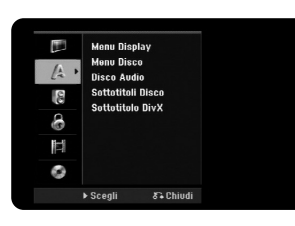

**Menu Display –** Selezionare una lingua per il menu di configurazione e per le informazioni a video.

**Menu Disco/Audio/Sottotitolo –** Selezionare una lingua per Disco Audio/Sottotitoli/Menu.

[Originale]: Si riferisce alla lingua originale con cui è stato registrato il disco. [Altri]: Per selezionare una lingua diversa, premere i tasti numerici per inserire il numero a 4 cifre, secondo l'elenco dei codici delle lingue, e poi ENTER; per i codici, vedere a pagina 33. Se si sbaglia la digitazione delle cifre, premere CLEAR ed effettuare la correzione. [Spento] (per i sottotitoli): Disabilita i sottotitoli.

**Sottotitoli DivX –** Selezionare un codice lingua per i sottotitoli dei DivX®.

#### **Regolazione delle impostazioni audio**

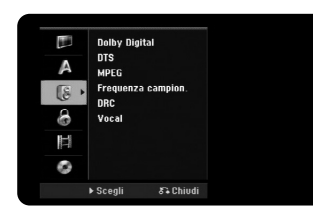

**Dolby Digital / DTS / MPEG –** Selezionare il tipo di segnale digitale audio quando si adopera il jack di uscita DIGITAL AUDIO.

[Bitstream] – Selezionare questa voce quando si collega il jack di uscita DIGITAL AUDIO a un componente audio con un decoder integrato Dolby Digital, DTS oppure MPEG.

[PCM] (per Dolby Digital / MPEG) - Selezionare questa voce quando si collega il jack di uscita DIGITAL AUDIO a un amplificatore senza un decoder integrato Dolby Digital o MPEG.

[Spento] (per DTS) - Selezionare questa voce quando si collega il jack di uscita DIGITAL AUDIO a un componente audio senza un decoder DTS integrato.

**Frequenza campion.** - Selezionare la frequenza di campionamento del segnale audio.

[48 kHz]: Nel caso di DVD a 96 KHz, in uscita viene convertito a 48 KHz. Se il vostro ricevitore non è capace di gestire il segnale a 96 KHz, selezionare [48 kHz].

[96kHz]: i segnali audio digitali sono emessi nel loro originale formato di campionamento

**DRC (Controllo della gamma dinamica)** - Rende il suono chiaro quando il volume è molto basso (solo Dolby Digital). Per ottenere questo effetto impostare DRC su [Acceso].

**Vocal** – Impostare su [Acceso] per mixare i canali karaoke in un segnale stereo normale. Questa funzione è attiva solo per DVD karaoke multi-canale.

#### **Regolare le impostazioni di blocco.**

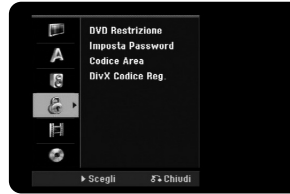

Per accedere alle funzioni di Classificazione, Password e Codice area occorre immettere il codice di sicurezza a 4 cifre. Se non è stata ancora immessa la password, viene visualizzato un messaggio che la richiede. Inserire una password a 4 cifre. Immettere nuovamente la password per verificarla. Se si sbaglia la digitazione delle cifre, premere CLEAR ed effettuare la correzione. Se si dimentica la password è possibile reimpostarla. Visualizzare il menu di configurazione. Immettere '210499' e premere ENTER. La password è stata ripristinata. **DVD Restrizione –** Scegliere un livello di classificazione. Più basso è il livello, più restrittiva è la classificazione. Selezionare [Nessun Limite] per disabilitare la classificazione.

**Imposta Password** – Modificare o cancellare la password.

[Modifica]: Digitare la password attuale e quindi inserire due volte quella nuova.

[Cancella]: Inserire la password attuale per cancellarla.

**Codice Area –** Selezionare un codice per l'area geografica abbinata al livello di classificazione. In questo modo si individuano gli standard relativi all'area geografica adoperati per classificare i DVD sotto il controllo del "parental lock" Vedere i Codici Area a pagina 33.

**DivX Codice Reg.–** All'utente viene fornito il codice di registrazione DivX® VOD (Video On Demand) che consente di noleggiare e acquistare video utilizzando il servizio DivX® VOD. Per maggiori informazioni, visitare il sito www.divx.com/vod.

Premere ENTER quando è evidenziata l'icona [Visionare] per visualizzare il codice di registrazione dell'unità. **<sup>17</sup>**

# **Regolare le impostazioni di registrazione**

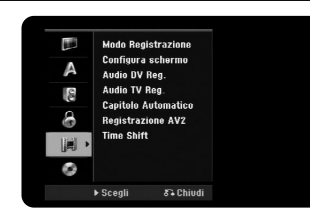

**Modo Registrazione –** Selezionare la qualità dell'immagine per la registrazione scegliendo tra XP, SP, LP, EP e MLP. Vedere il tempo di registrazione per ciascuna modalità a pagina 36.

- [XP]: La migliore qualità dell'immagine.
- [SP]: Qualità dell'immagine standard.
- [LP]: Qualità dell'immagine leggermente inferiore alla modalità [SP].
- [EP]: Bassa qualità dell'immagine.
- [MLP]: Il più lungo tempo di registrazione con la più bassa qualità dell'immagine.

**Configura schermo –** Questa opzione imposta le proporzioni dell'immagine in funzione delle informazioni che si stanno registrando sul DVD.

**Audio DV Reg.** – Questo parametro deve essere impostato se si collega una videocamera con audio a 32kHz/12 bit al connettore DV IN sul pannello frontale.

Alcune videocamere digitali sono dotate di due tracce stereo per l'audio. Una viene registrata durante la ripresa, mentre l'altra serve per sovrascrivere la registrazione dopo la ripresa.

Con l'impostazione Audio 1 viene utilizzato l'audio registrato durante la ripresa. Con l'impostazione Audio 2 viene utilizzato l'audio sovrascritto alla registrazione.

**Audio TV Reg. –** Seleziona il canale audio quando si registra un programma bilingue.

[Principale+Sub]: Lingua principale e lingua secondaria [Principale]: Solo la lingua principale [Sub]: Solo la lingua principale

**Capitolo Automatico –** Quando si registra un DVD, vengono aggiunti automaticamente i capitoli a intervalli di tempo specificati (5, 10 o 15 min.). **Registrazione AV2 –** Seleziona un metodo di ingresso del segnale video per il jack AV2(DECODER). L'immagine non sarà chiara se l'impostazione non corrisponde alla tipologia del segnale video in ingresso.

[Auto]: Il segnale di ingresso video segue automaticamente il segnale video ricevuto.

[CVBS]: Ingresso video CVBS (composito). [RGB]: Segnale in ingresso RGB.

[S-VIDEO]: Segnale in ingresso S-Video.

**Time Shift –** Impostare questa opzione su [Acceso] per attivare automaticamente la funzione Timeshift, senza la pressione del tasto TIMESHIFT. Il timeshift partirà 5 secondo dopo l'attivazione della modalità di sintonizzazione TV.

#### **Regolare le impostazioni relative al disco**

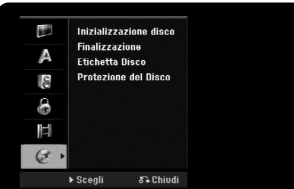

**Inizializzazione disco –** Se è selezionato [Inizio] è possibile inizializzare un DVD premendo ENTER. Appare il menu [Inizializzazione disco]. Dopo la conferma dell'utente, l'unità inizia la formattazione. Per i dischi DVD-RW è possibile scegliere tra VR e Video. Con la formattazione sarà cancellato ogni dato presente sul DVD.

I dischi completamente vuoti saranno inizializzati automaticamente. Per maggiori informazioni si veda "Modalità di formattazione (dischi nuovi)" a pagina 5.

**Finalizzazione –** La finalizzazione è necessaria quando il disco registrato con questa unità viene inserito su altri lettori DVD. La durata delle finalizzazione dipende dalle condizioni del disco, dai dati registrati e dal numero dei titoli presenti.

[Finalizzazione]: Viene visualizzato il menu [Finalizzazione]. Dopo la conferma dell'utente, l'unità inizia la finalizzazione. [Definalizzazione]: La finalizzazione dai DVD-RW finalizzati può essere rimossa dopo conferma tramite il menu [Definalizzazione]. Dopo aver rimosso la finalizzazione, il disco può essere modificato e nuovamente registrato.

Prima di finalizzare, verificare le caratteristiche dei vari tipi di dischi nella tabella seguente:

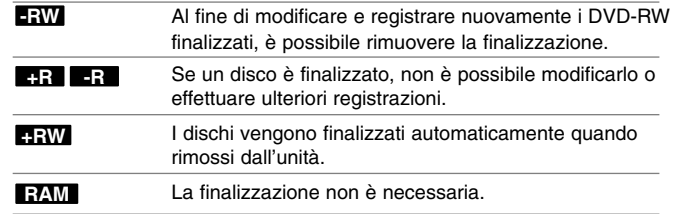

**Etichetta Disco –** Questa funzione consente di cambiare il nome predefinito del disco sostituendolo con un'etichetta descrittiva. Tale etichetta appare quando si carica il disco e quando si visualizzano le informazioni a video. La tastiera è visualizzata premendo ENTER quando è visualizzato [Modifica].

**Protezione del Disco –** Questa funzione, quando impostata su [Acceso], permette di proteggere i dischi da registrazioni accidentali, cancellazioni e modifiche. I DVD-R e i DVD-RW formattati in modalità Video non possono essere protetti.

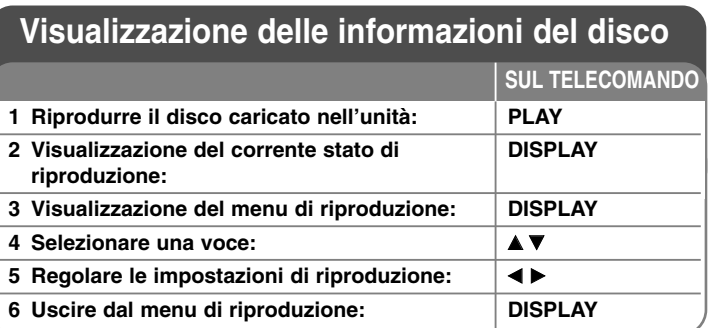

# **Visualizzazione delle informazioni del disco - ulteriori dettagli**

### **Voci di menu per la regolazione della riproduzione**

È possibile selezionare una voce premendo  $\blacktriangle\blacktriangledown$  e cambiando o selezionando l'impostazione premendo  $\blacktriangleleft \blacktriangleright$ .

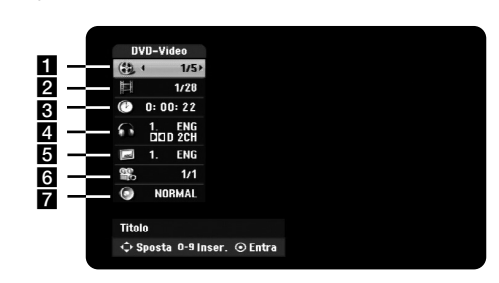

- Titolo corrente/traccia/ file / Numero totale dei titoli/tracce/file
- 2 Capitolo corrente / numero totale di capitoli
- **3** Tempo di riproduzione trascorso
- 4. Lingua audio o canale audio selezionato
- **6** Sottotitoli selezionati
- f Angolazione selezionata / numero totale di angolazioni
- **7** Modalità audio selezionata.

#### **Passaggio a un altro titolo HDD DVD ALL**

Quando un disco ha più di un titolo è possibile passare da un titolo a un altro. Premere due volte DISPLAY durante la riproduzione e utilizzare

 $\triangle$  /  $\blacktriangledown$  per selezionare l'icona del titolo. Quindi, premere il tasto numerico appropriato (0-9) oppure  $\blacktriangleleft$  /  $\blacktriangleright$  per selezionare il numero di un titolo.

#### **Cominciare la riproduzione dal tempo desiderato**

### **HDD DVD ALL DivX**

Premere due volte DISPLAY durante la riproduzione. La casella di ricerca tempo visualizza il tempo trascorso. Utilizzare la casella di ricerca per immettere l'ora di inizio da sinistra verso destra, indicando le ore, i minuti e i secondi. Ad esempio, per trovare una scena posizionata su 2 ore, 10 minuti e 20 secondi, inserire "21020" e premere ENTER. Se si immettono numeri sbagliati, premere  $\blacktriangleleft / \blacktriangleright$  per spostare la barra di sottolineatura () sul numero da correggere. Quindi digitare i numeri corretti.

#### **Scelta della lingua dei sottotitoli DVD DivX**

Durante la riproduzione, premere due volte DISPLAY per visualizzare il menu di riproduzione. Usare  $\blacktriangle \blacktriangledown$  per selezionare l'opzione dei sottotitoli, quindi usare ◀ ▶ per selezionare la lingua dei sottotitoli desiderata.

#### **Visione da un'angolazione diversa DVD**

Se il disco contiene scene registrate a differenti angolazioni della telecamera, è possibile cambiare l'angolazione durante la riproduzione.

Durante la riproduzione, premere due volte DISPLAY per visualizzare il menu di riproduzione. Usare  $\blacktriangle \blacktriangledown$  per selezionare l'opzione dei sottotitoli, quindi usare ◀ ▶ per selezionare la lingua dei sottotitoli desiderata.

#### **Selezione della modalità audio DVD ALL DivX**

Questa unità è in grado di produrre gli effetti 3D Surround che simulano la riproduzione audio multicanale usando solo due altoparlanti stereo convenzionali, anziché i quattro o cinque altoparlanti normalmente necessari per ascoltare l'audio multicanale tramite impianti home theater. Durante la riproduzione, premere due volte DISPLAY per visualizzare il menu di riproduzione. Usare  $\blacktriangle \blacktriangledown$  per selezionare l'opzione audio, quindi usare  $\blacktriangle \blacktriangleright$  per selezionare la modalità audio desiderata (3D SUR. oppure NORMAL).

### **Visualizzazione di informazioni mentre si guarda la TV**

Durante l'utilizzo della televisione, premendo il tasto DISPLAY sarà possibile visualizzare a video le informazioni dell'unità.

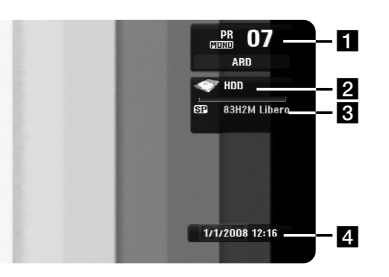

- a Indica numero di canale, il nome della stazione e il segnale audio (Stereo, Bilingual, Mono) ricevuto dal sintonizzatore.
- 2 Indica nome e formato del disco.
- **6** Indica la modalità di registrazione, lo spazio libero e visualizza la barra di scorrimento del tempo trascorso.
- 4. Indica data e ora corrente.

# **Riproduzione del disco**

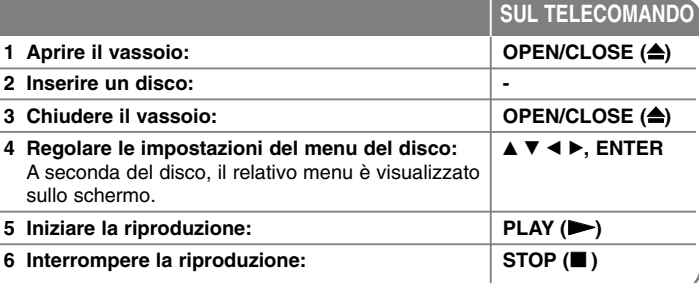

# **Riproduzione di un disco - ulteriori dettagli**

#### **Riprodurre un disco che contiene un menu DVD**

La schermata del menu può venire visualizzata subito dopo aver caricato un DVD contenente un menu.

Utilizzare i pulsanti ◀ / ▶ / ▲ / ▼ per scegliere il titolo/capitolo desiderato, quindi premere ENTER per iniziare la riproduzione. Premere TITLE o MENU/LIST per tornare alla schermata del menu.

# **Passare al capitolo/traccia/file successivo/precedente**

# **HDD DVD ALL ACD MP3 WMA DivX**

Premere SKIP ( $\blacktriangleright\blacktriangleright$ I) per spostarsi al capitolo / traccia / file successivo. Premere SKIP (I<<) per tornare all'inizio del capitolo / traccia / file corrente. Premere brevemente due volte SKIP (I<<) per tornare indietro al capitolo / traccia / file precedente.

#### **Interrompere la riproduzione**

Premere PAUSE/STEP (II) per mettere in pausa la riproduzione. Premere PLAY ( $\blacktriangleright$ ) per continuare la riproduzione.

#### **Riproduzione di un fotogramma alla volta HDD DVD ALL**

Premere PAUSE/STEP (II) ripetutamente per visualizzare un fotogramma alla volta. Potete mandare avanti o indietro l'immagine un fotogramma alla volta premendo ◀ / ▶ ripetutamente quando siete nella modalità di pausa.

### **Avanzamento veloce o riavvolgimento veloce**

#### **HDD DVD ALL ACD DivX**

Premere SCAN (<< oppure >>) per l'avanzamento veloce o il riavvolgimento veloce durante la riproduzione. È possibile modificare la velocità di riproduzione premendo SCAN (<< o >>) ripetutamente. Premere PLAY ( $\blacktriangleright$ ) per continuare la riproduzione a velocità normale.

#### **Ascoltare un audio diverso HDD DVD ALL DivX**

Premere AUDIO e quindi premere ◀ oppure ▶ ripetutamente per ascoltare audio in una lingua diversa, oppure per cambiare la traccia audio o il metodo di codifica.

#### **Ridurre la velocità di riproduzione HDD DVD ALL**

Mentre la riproduzione in pausa, premere SCAN (44 oppure  $\blacktriangleright$ ) per riprodurre al rallentatore in avanti o all'indietro. È possibile modificare la velocità di riproduzione premendo SCAN (◀◀ o ▶▶) ripetutamente. Premere PLAY ( $\blacktriangleright$ ) per continuare la riproduzione a velocità normale.

#### **Visualizzazione del menu del titolo DVD**

Premere TITLE (titolo) per visualizzare il menu del titolo o del disco. Se il titolo corrente del DVD ha un menu, questo viene visualizzato sullo schermo. In caso contrario, sarà visualizzato il menu del disco.

#### **Riproduzione continua HDD DVD ALL ACD MP3 WMA**

Premere ripetutamente REPEAT per selezionare un articolo da ripetere. Il titolo corrente, capitolo, cartella o traccia verrà riprodotto ripetutamente. Per tornare alla riproduzione normale, premere ripetutamente REPEAT per selezionare [Spento].

#### **Ripetizione di una sezione specifica (A-B) HDD DVD ALL ACD**

Premere REPEAT per selezionare [A-] all'inizio della sezione che si desidera ripetere e premere ENTER alla fine della sezione. La vostra sezione selezionata verrà ripetuta continuamente. Non potete selezionare una sezione inferiore a 3 secondi. Per tornare alla riproduzione normale, premere ripetutamente REPEAT per selezionare [Spento].

#### **Memoria dell'ultima scena DVD**

Questa unità memorizza l'ultima scena dell'ultimo disco visionato. L'ultima scena resta in memoria anche se si rimuovere il disco dal lettore o si spegne l'unità. Se si carica un disco di cui si è memorizzata la scena, quest'ultima verrà automaticamente richiamata.

# **Riproduzione di file DivX®**

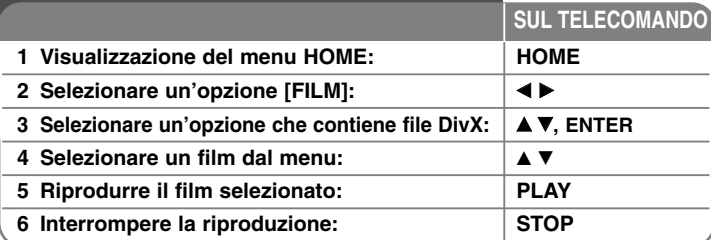

# **Riproduzione di un film DivX® - ulteriori dettagli**

# **Opzioni del menu Movie List (elenco film)**

Selezionare dal menu il file che si desidera riprodurre e premere ENTER. Sulla parte sinistra dello schermo è visualizzato un menu di opzioni.

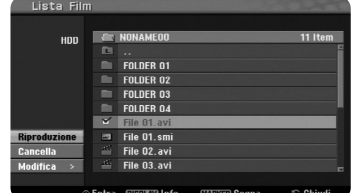

[Riproduzione]: inizia la riproduzione del file selezionato. [Apri]: Apre la cartella e visualizza un elenco dei file presenti nella cartella. [Cancella]: Cancella dall'hard disk i file contenuti nelle cartelle. [Rinomina]: Modifica il nome del file sull'HDD. [Sposta]: Sposta i file selezionati in un'altra cartella dell'HDD. [Copia]: Copia i file selezionati in un'altra cartella dell'HDD.

#### **Visualizzare le informazioni relative al file**

Premere DISPLAY per mostrare le informazioni relative al file selezionato nell'elenco dei film.

# **Requisiti per i file DivX**

**Risoluzione disponibile:** 720x576 (W x H) pixel **Estensioni file DivX: ".avi", ".divx"** Sottotitoli DivX riproducibili: ".smi", ".srt", ".sub (solo formato Micro DVD)", ".txt (solo formato Micro DVD)"

**Formati codec riproducibili:** "DIV3", "MP43", "DIVX", "DX50"

**Formati audio riproducibile:** "AC3", "PCM", "MP2", "MP3", "WMA" Frequenze di campionamento: nell'intervallo 8 -48 kHz (MP3), nell'intervallo 32 -48kHz (WMA) Bit rate: nell'intervallo 8 - 320kbps (MP3), nell'intervallo 32 - 192kbps (WMA)

**Formato CD-R:** ISO 9660 e JOLIET.

**Formato DVD±R/RW:** ISO 9660 (formato UDF Bridge)

**Massimo numero di file per disco:** Meno di 1999 (numero totale di file e cartelle)

# **Informazioni sul formato DivX**

- $\bullet$  Per poter visualizzare i sottotitoli, il nome del file contenente i sottotitoli del DivX deve essere identificato con il nome stesso del DivX.
- Se i sottotitoli non vengono visualizzati correttamente, cambiare il codice lingua nell'opzione [Sottotitolo DivX] (pagina 17).
- Se il numero di fotogrammi visualizzati è superiore a 29,97 fotogrammi al secondo, l'unità potrebbe non funzionare correttamente.
- Se la struttura audio e video del file DivX non è interlacciata, l'unità torna alla schermata del menu.
- Se il nome del file DivX contiene caratteri non supportati, esso viene visualizzato come "\_".
- Se il bitrate di un file DivX su USB è superiore a 4Mbps, il file non verrà riprodotto correttamente.

# **Selezionare file o cartelle multipli dall'elenco**

È possibile selezionare non solo singoli file, ma anche file multipli adoperando il tasto MARKER. Premere MARKER in corrispondenza del file desiderato per selezionare file multipli.

### **Selezionare tutti i file e le cartelle dell'elenco corrente**

Se si desidera selezionare tutti i file e le cartelle dell'elenco, premere CLEAR in corrispondenza di ogni file o cartella dell'elenco. Premere CLEAR di nuovo per selezionare il file o la cartella.

### **Assegnazione di un nome a file e cartelle sull'HDD**

È possibile assegnare un nome ai file e alle cartelle sull'HDD. Il nome può avere una lunghezza fino a 32 caratteri.

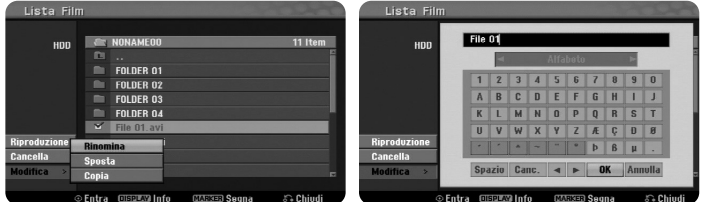

Selezionare il file o la cartella che si desidera rinominare, quindi premere ENTER. Selezionare l'opzione [Modifica], quindi premere ENTER per mostrare le opzioni secondarie. Premendo ENTER quando è visualizzata l'opzione [Rinomina] viene visualizzata la tastiera.

#### **Copia di file e cartelle sull'HDD**

È possibile copiare file o cartelle sull'HDD.

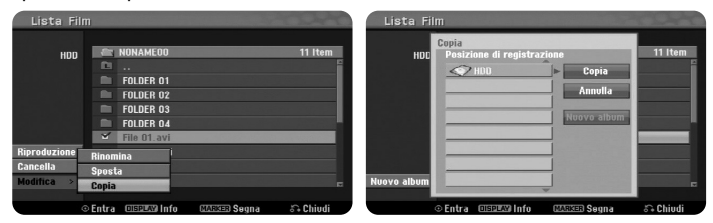

Selezionare il/i file o la/le cartella/le che si desidera copiare, quindi premere ENTER. Selezionare l'opzione [Modifica], quindi premere ENTER per mostrare le opzioni secondarie. Premendo ENTER quando è visualizzata l'opzione [Copia] viene visualizzato il menu [Copia]. Selezionare la cartella su cui si desidera effettuare la copia. Selezionare l'opzione [Copia], quindi premere ENTER per iniziare la copia.

### **Spostare file e cartelle su un'altra cartella dell'HDD**

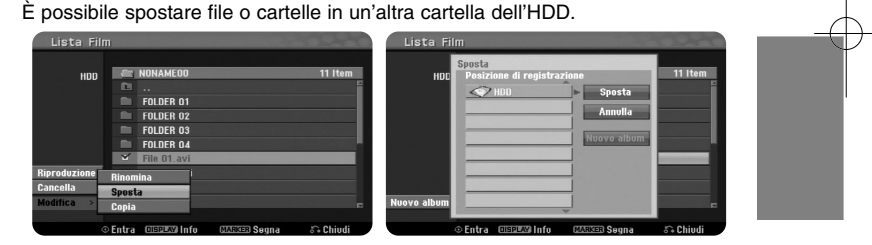

**23**

Selezionare il/i file o la/le cartella/le che si desidera spostare, quindi premere ENTER. Selezionare l'opzione [Modifica], quindi premere ENTER per mostrare le opzioni secondarie. Premendo ENTER quando è visualizzata l'opzione [Sposta] viene visualizzato il menu [Sposta]. Selezionare la cartella su cui si desidera spostare i dati. Selezionare l'opzione [Sposta], quindi premere ENTER per iniziare lo spostamento.

# **Ascoltare musica 1 Visualizzazione del menu HOME: HOME** 2 Selezionare l'opzione [MUSICA]: **3** Selezionare un'opzione che contiene musica: **▲ ▼**, ENTER **4** Selezionare un brano musicale dal menu: ↓▲▼ **5 Riprodurre il file musicale selezionato: PLAY SUL TELECOMANDO**

# **Ascoltare musica - ulteriori dettagli**

**6 Interrompere la riproduzione: STOP**

### **Opzioni del menu Elenco Musica**

Selezionare dal menu il file o la traccia che si desidera riprodurre e premere ENTER. Un menu è visualizzato a sinistra dello schermo.

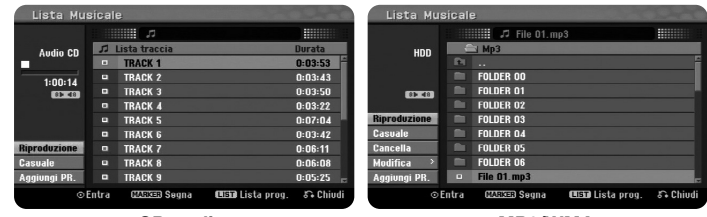

**CD audio MP3/WMA**

[Riproduzione]: inizia la riproduzione del file o della traccia selezionata. [Casuale]: Avvia o interrompe la riproduzione casuale.

[Apri]: Apre la cartella e visualizza l'elenco dei file presenti nella cartella. [Cancella]: Cancella dall'hard disk i file o le cartelle.

[Rinomina]: Modifica il nome del file sull'HDD.

[Sposta]: Sposta i file selezionati in un'altra cartella dell'HDD.

[Copia]: Copia i file selezionati in un'altra cartella dell'HDD.

[Aggiungi PR.]: Aggiunge tracce all'elenco dei [Lista programmi].

[Salva]: Salva un elenco di [Lista programmi] che sono stati definiti sull'HDD. [Carica]: Carica un elenco di [Lista programmi] salvati sull'HDD.

### **Visualizzare le informazioni relative ai file MP3/WMA**

Premere DISPLAY quando il file di cui si desiderano le informazioni è selezionato. Questa unità mostra le informazioni ID3-Tag dei file. Se i file non hanno informazioni ID3-Tag, a video appare il messaggio [ID3-Tag: Non controllato].

#### **Requisiti dei file audio MP3/WMA**

**Estensioni dei file:** ".mp3", ".wma".

**Frequenze di campionamento:** nell'intervallo 8 -48 kHz (MP3), nell'intervallo 32 -48kHz (WMA)

**Bit rate:** nell'intervallo 8 - 320kbps (MP3), nell'intervallo 32 - 192kbps (WMA)

**Formato CD-R:** ISO 9660 e JOLIET.

**Formato DVD±R/RW:** ISO 9660 (formato UDF Bridge)

**Massimo numero di file per disco:** Meno di 1999 (numero totale di file e cartelle)

### **Creazione del proprio programma**

È possibile riprodurre i contenuti nell'ordine preferito, riorganizzando i file musicali. Quando si esce dalla schermata [Lista Musicale], il programma viene cancellato.

Per aggiungere o cancellare file musicali dall'elenco del programma, premere MENU/LIST per visualizzare [Lista programmi].

Selezionare il brano desiderato da [Lista Musicale], quindi premere ENTER. Se si desidera selezionare file o tracce multiple, premere MARKER in corrispondenza di ogni file o traccia. Scegliere l'opzione [Aggiungi PR.], quindi premere ENTER per aggiungere il file o la traccia selezionata all'elenco del [Lista programmi]. Selezionare un brano dall'elenco del programma, quindi premere PLAY per iniziare la riproduzione [Lista programmi].

#### **Cancellazione di un file o una traccia dall'Elenco Programma**

Per cancellare un brano dall'elenco del programma, selezionarlo e premere ENTER. Sulla parte sinistra dello schermo è visualizzato un menu di opzioni. Selezionare l'opzione [Cancella], quindi premere ENTER per cancellare il brano dall'elenco.

# **Salvare l'elenco del programma (solo HDD)**

Questa unità memorizza i [Lista programmi] dell'utente. Selezionare un file in [Lista programmi], quindi premere ENTER. Selezionare l'opzione [Salva ], quindi premere ENTER per salvare [Lista programmi].

# **Visualizzare le fotografie**

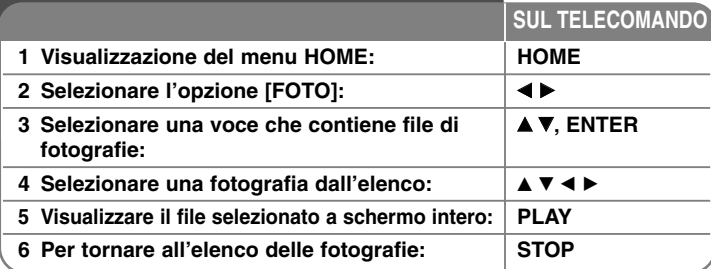

# **Visualizzazione di foto - Altre funzioni**

# **Opzioni del menu Photo List (elenco delle fotografie)**

Selezionare dal menu il file che si desidera visualizzare e premere ENTER. Un menu è visualizzato a sinistra dello schermo.

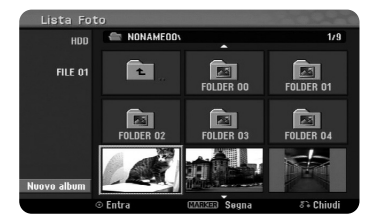

[Schermo Int.]: Visualizza il file selezionato a schermo intero. [Apri]: Apre la cartella e visualizza l'elenco dei file presenti nella cartella. [Cancella]: Cancella dall'hard disk i file o le cartelle. [Rinomina]: Modifica il nome del file sull'HDD. [Sposta]: Sposta i file selezionati in un'altra cartella dell'HDD. [Copia]: Copia i file selezionati in un'altra cartella dell'HDD. [Presentaz.]: Visualizza il menu [Presentaz.].

#### **Passare alla fotografia successiva/precedente.**

Mentre si è in visualizzazione a schermo intero, premere SKIP ( $\blacktriangleleft$  oppure  $\blacktriangleright$ ) per visualizzare la fotografia precedente/successiva.

### **Ruotare una fotografia**

Utilizzare ▲▼ per ruotare la fotografia mentre si è in visualizzazione a schermo intero.

#### **Visualizzazione di fotografie come presentazione**

Per visualizzare le foto in [Lista Foto] come presentazione, selezionare l'opzione [Presentaz.] nella parte sinistra dello schermo, quindi premere ENTER. Il menu [Presentaz.] appare a video. Mentre è selezionata l'opzione [Inizio], impostare le opzioni [Oggetto] e [Velocita'], quindi premere ENTER. L'unità esegue la presentazione.

Opzione [Oggetto]:

- [Selezionato] visualizza la presentazione solo dei file selezionati. Utilizzare il pulsante MARKER per selezionare più file.
- [Tutto] visualizza la presentazione di tutti i file.
- Opzione [Velocita']:

Imposta la velocità della presentazione a [Lento], [Normale] o [Veloce].

#### **Ascoltare musica durante una presentazione**

Durante l'ascolto di file MP3 registrati sull'HDD è possibile visualizzare presentazioni fotografiche. Selezionare l'opzione [Simultaneo Music play] nel menu [Presentaz.], quindi premere ENTER. Sullo schermo è visualizzato il menu di selezione del file musicale. Mentre è selezionata l'opzione [Inizio], premere MARKER in corrispondenza dei file da riprodurre. L'unità avvia la presentazione riproducendo contemporaneamente i file musicali.

[Sel.Tutto]: Seleziona tutti i file nella cartella corrente. [Deselez. Tutto]: Deseleziona tutti i file.

#### **Sospendere una presentazione**

Premere PAUSE/STEP per mettere in pausa la presentazione. Premere PLAY per continuare la presentazione.

#### **Requisiti per le fotografie**

**Estensioni dei file** ".jpg"

**Dimensioni fotografie:** Si consiglia meno di 4MB

**Formato CD-R:** ISO 9660 e JOLIET.

**Formato DVD±R/RW:** ISO 9660 (formato UDF Bridge)

**Massimo numero di file per disco:** Meno di 1999 (numero totale di file e cartelle)

### **Informazioni sui file JPEG**

- I file di immagini JPEG con compressione progressive e lossless non sono supportati.
- In funzione delle dimensioni e del numero di file JPEG, l'unità potrebbe impiegare diversi minuti per leggere il contenuto del disco. **<sup>25</sup>**

# **Registrazione**

**SUL TELECOMANDO** Per registrare un programma televisivo o un'altra sorgente, procedere come segue. Dal momento che la registrazione continua fin quando il supporto non è pieno, è necessario interromperla per evitare che prosegua per oltre 12 ore.

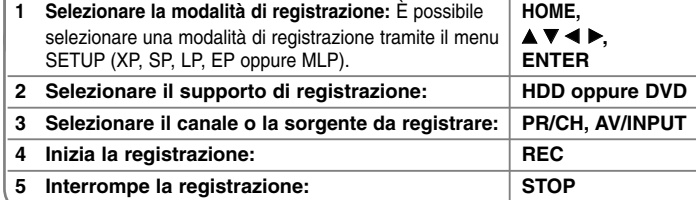

# **Registrazione - ulteriori dettagli**

# **Cambiare il canale audio TV**

Prima di iniziare la registrazione, è possibile cambiare il canale audio TV per trasmissioni stereo e bilingue. Premere AUDIO ripetutamente per cambiare il canale audio TV. A schermo viene visualizzato il canale audio corrente. Quando si registra una trasmissione bilingue, impostare l'opzione [Audio TV Reg.] nel menu SETUP.

#### **Registrazione istantanea con timer**

La registrazione istantanea con timer consente di effettuare in maniera facile una registrazione di lunghezza predefinita.

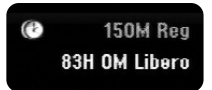

La registrazione inizia premendo una volta il tasto REC. Premere ripetutamente REC per selezionare il tempo di registrazione. Ogni pressione del tasto REC incrementa il tempo di registrazione, che viene mostrato a video. È possibile impostare il tempo di registrazione fino a 240 minuti sull'HDD e fino a 720 minuti sul DVD, a seconda dello spazio libero disponibile.

### **Impostare una registrazione programmata**

Questa unità può essere programmata per avere fino a 16 registrazioni pianificate in un mese. L'orologio deve essere regolato correttamente prima di impostare il timer.

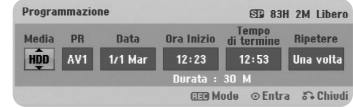

Premere HOME e selezionare l'opzione TV. Premere ▲ ▼ per selezionare [Registr. Timer], quindi premere ENTER per visualizzare il menu [Lista Registrazione Timer]. Premere ▲▼ per selezionare [NUOVO], quindi premere ENTER per visualizzare il menu [Registr. Timer]. Impostare ogni campo come descritto di seguito adoperando  $\blacktriangle \blacktriangledown \blacktriangle \blacktriangleright$ .

[Media]: Selezionare il supporto su cui registrare (HDD o DVD).

[PR]: Selezionare il numero di un programma memorizzato oppure una delle sorgenti esterne da cui registrare. (Non è possibile selezionare l'ingresso DV).

[Data]: Selezionare una data fino a 1 mese di anticipo.

[Ora Inizio]: Imposta l'ora d'inizio.

[Tempo di termine]: Imposta l'ora di fine.

[Ripetere] selezionare la modalità di ripetizione desiderata, scegliendo tra una volta, giornaliera (lunedì - venerdì) o settimanale.

Premere REC ripetutamente per impostare la modalità di registrazione (XP, SP, LP, EP oppure MLP), quindi premere ENTER per impostare una registrazione con timer. La voce "Rec OK" oppure "OK" sul campo [Controlla] nel menu [Lista Registrazione Timer] indica che la registrazione con timer è stata programmata correttamente.

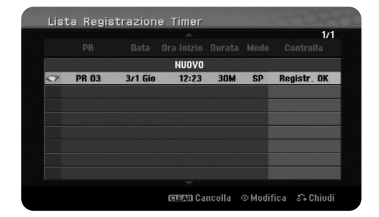

#### **Annullamento di una registrazione programmata con timer**

In qualsiasi momento è possibile annullare una registrazione programmata prima che l'operazione abbia inizio. Selezionare la registrazione con timer che si desidera annullare dal menu [Lista Registrazione Timer] e premere CLEAR.

### **Risoluzione dei problemi relativi alla registrazione programmata con timer**

#### **Anche se il timer è impostato, la registrazione non si avvia nei seguenti casi:**

- Nessun disco è stato inserito nell'unità e non vi è spazio libero disponibile sull'HDD.
- È stato caricato un disco non scrivibile e non c'è spazio libero disponibile sull'HDD.
- L'opzione [Protezione del Disco] è impostata su [Acceso] nel menu di configurazione e non vi è spazio libero disponibile sull'HDD (vedere pagina 19).
- Questa unità è in fase di funzionamento (registrazione, copia, cancellazione, ecc.).
- Sono già stati registrati 99 titoli (DVD-RW, DVD-R), oppure 49 titoli (DVD+R, DVD+RW) sul disco e ci sono già almeno 255 titoli registrati sull'HDD.

#### **Non è possibile programmare una nuova registrazione con timer nei seguenti casi:**

- è già in corso un'altra registrazione;
- si sta cercando di impostare un orario già passato;
- ci sono già 16 programmazioni impostate.

#### **Se due o più programmazioni con timer si sovrappongono:**

- la priorità viene data al primo programma.
- Al termine del primo programma ha inizio il programma successivo.
- Se due programmi sono impostati per partire esattamente alla stessa ora, viene data priorità al programma immesso per primo.

#### **Riproduzione e registrazione simultanee**

Mentre è in corso una registrazione, è possibile riprodurre altri contenuti. Premere semplicemente HOME e selezionare i contenuti da riprodurre durante la registrazione. Non è possibile riprodurre altri contenuti mentre è in corso una copia o una duplicazione. I file DivX non possono essere riprodotti durante la registrazione. Quando si registra su un DVD, i contenuti del DVD non possono essere riprodotti.

### **Tempo differito**

Con questa funzione è possibile riprodurre il titolo che si sta attualmente registrando sull'HDD. Dopo che sono trascorsi almeno 15 secondi dall'inizio della registrazione, premere PLAY per riprodurre il titolo attualmente in registrazione. Se si interrompe la registrazione del titolo, si torna alla posizione di registrazione corrente.

#### **Registrazione da una videocamera digitale**

È possibile registrare da una videocamera DV all'HDD collegandola tramite un cavo DV. È possibile eseguire registrazioni da una videocamera digitale collegata al connettore DV IN situato sul pannello anteriore del registratore. Premere ripetutamente AV/INPUT per selezionare l'ingresso DV. Individuare sulla videocamera il punto da cui si desidera iniziare la registrazione e premere REC. Dipendendo dalla vostra camera, potete usare il telecomando di questo registratore per controllare la camera con le funzioni tasti STOP, PLAY <sup>e</sup> PAUSA. Premere STOP per interrompere la registrazione.

#### **Registrazione da sorgenti esterne**

È possibile eseguire registrazioni da componenti esterni, come videocamere o videoregistratori, collegati a uno degli ingressi esterni del registratore. Ad ogni pressione del tasto AV/INPUT si cambia la sorgente secondo quanto descritto nel seguito. Prima di iniziare la registrazione, assicurarsi che il componente da cui si desidera registrare sia collegato correttamente all'unità.

- Sintonizzatore: Sintonizzatore integrato.
- AV1: presa scart AV1 installata sul pannello posteriore.
- AV2: presa scart AV2 DECODER installata sul pannello posteriore
- AV3: AV IN 3 (VIDEO, AUDIO (L/R)) installata sul pannello anteriore
- DV: DV IN installato sul pannello anteriore.

#### **Utilizzo della funzione time shift**

Questa funzione consente di mettere in pausa o riprendere dall'inizio una trasmissione TV in tempo reale, in maniera da non perderne neppure una parte in caso di distrazioni.

Premere TIMESHIFT poi premere PAUSE/STEP durante la visione dei programmi in diretta. La funzione timeshift registrerà la trasmissione da quel momento consentendo di rivederla successivamente. Prima di adoperare questa funzione, assicurarsi che l'unità sia in modalità HDD.

Se per 6 ore non viene premuto alcun pulsante, la funzione timeshift si interrompe automaticamente. È possibile utilizzare funzioni di riproduzione speciali (slow, scan, ecc.) durante il timeshift. Consultare la sezione Riproduzione alle pagine 21.

Interrompere la funzione timeshift premendo STOP e confermare premendo ENTER. In questo modo si tornerà alla trasmissione televisiva in tempo reale.

#### **Spostamento al punto iniziale o finale durante l'operazione di Timeshift**

Durante il timeshift, premere ENTER per mostrare la barra di avanzamento. Premere < per saltare all'inizio e  $\blacktriangleright$  per saltare alla fine del timeshift.

#### **Registrazione clip**

Se si desidera registrare come titolo un programma in timeshift, premere REC all'inizio e alla fine della registrazione. La barra di avanzamento del timeshift indica il clip selezionato con una barra rossa. È possibile registrare più clip ripetendo le stesse istruzioni. I clip saranno registrati all'uscita dalla funzione timeshift.

### **Utilizzo automatico della funzione time shift**

Qualora l'opzione [Time Shift] nel Menu SETUP sia impostata su [Acceso], alla pressione del tasto TIMESHIFT l'unità avvierà la funzione automaticamente in modalità HDD.

Se si desidera disabilitare la funzione timeshift, impostare la funzione [Time Shift] a [Spento].

# **Modifica di un titolo**

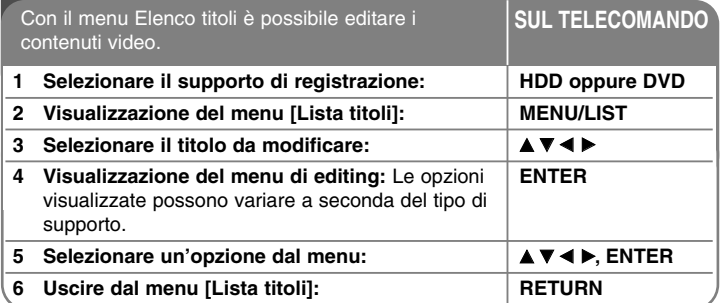

# **Modifica di un titolo - ulteriori dettagli**

### **Modifica di un titolo - ulteriori dettagli**

Premere MENU/LIST per visualizzare il menu Elenco titoli. La riproduzione sarà interrotta. È possibile accedere alla funzione anche utilizzando il menu HOME: selezionare [FILM] e poi selezionare l'opzione [HDD] o [DISCO], quindi premendo ENTER. Se si sta modificando un disco in modalità VR, premere MENU/LIST per passare dal menu Originale al Playlist e viceversa.

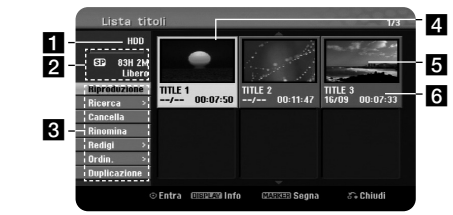

#### **a** Supporto corrente

2 Indica la modalità di registrazione, lo spazio libero e visualizza la barra di avanzamento del tempo trascorso.

**6** Opzioni di menu: Per visualizzare le opzioni del menu, selezionare un titolo o un capitolo e premere ENTER. Le opzioni visualizzate dipendono dal tipo di disco.

- 4 Titolo corrente selezionato.
- **5** Thumbnail (miniature)
- f Mostra il nome del titolo, la data di registrazione e la lunghezza della registrazione.

# **Prima della modifica.**

Questa unità offre diverse opzioni di modifica per vari tipi di dischi. Prima di procedure alla modifica, controllare il tipo di disco e selezionare l'opzione corrispondente.

È possibile applicare alcune funzioni di modifica avanzate se si opera con DVD formattati in modalità VR (DVD-RW oppure DVD-RAM). È possibile modificare la registrazione originale (detta appunto "Originale") oppure le informazioni di riproduzione create a partire dall'originale (detta "Lista").

Le modifiche apportate ai titoli originali sono definitive. Se si desidera modificare un titolo senza intervenire sul titolo originale, è possibile creare un titolo Playlist.

Una Playlist è un gruppo di titoli Playlisti creati dal titolo originale per la modifica.

I titoli nel contenuto originale del disco presentano uno o più capitoli. Se si inserisce un titolo nella Playlist, verranno visualizzati anche tutti i capitoli di quel titolo. In altre parole, i capitoli nella Playlist si comportano esattamente come i capitoli su un disco Video DVD. Le parti sono sezioni dei titoli originali oppure della Playlist. Dal menu Originale e Playlist è possibile aggiungere o eliminare parti. L'aggiunta di un capitolo o di un titolo alla Playlist crea un nuovo titolo composto da una sezione (cioè un capitolo) di un titolo originale. L'eliminazione di una parte rimuove una porzione di titolo dal menu Originale o Playlist.

# **Aggiunta di marcatori di capitolo HDD -RWVR +RW +R RAM**

All'interno di un titolo è possibile creare capitoli inserendo marcatori di capitolo nei punti desiderati. Premere MARKER nel punto desiderato durante la riproduzione o la registrazione. Sullo schermo appare l'icona del marcatore di capitolo.

I marcatori di capitolo possono essere aggiunti automaticamente a intervalli regolari impostando l'opzione [Capitolo Automatico] nel menu SETUP.

#### **Eliminazione di un titolo o un capitolo**

I titoli e i capitoli rimossi dalla Playlist restano nell'originale. Tuttavia, i capitoli o i titoli cancellati dall'originale sono rimossi anche dalla Playlist.

Selezionare il titolo o il capitolo che si desidera eliminare, quindi premere ENTER. Selezionare [Cancella] dal menu a sinistra dello schermo e premere ENTER per confermare.

**HDD** – È possibile cancellare file multipli adoperando il tasto MARKER. Premere MARKER in corrispondenza dei file da cancellare e seguire le istruzioni sopra riportate.

#### **Ricerca di un capitolo**

# **HDD -RWVR -RWVideo +RW +R -R RAM**

È possibile selezionare il punto iniziale del titolo tramite una ricerca per capitolo. Selezionare il titolo che si desidera cercare, quindi premere ENTER. Selezionare [Capitolo] nell'opzione [Ricerca] dal menu a sinistra e premere ENTER per visualizzare il menu [Lista capitoli].

Adoperare  $\blacktriangle \blacktriangledown \blacktriangle \blacktriangleright$  per trovare il capitolo di cui si desidera avviare la riproduzione e premere PLAY per iniziare.

#### **Creazione di una nuova Playlist (elenco di riproduzione) -RWVR RAM**

Una Playlist consente di editare o ri-editare un titolo o un capitolo senza alterare la registrazione originale. Utilizzare questa funzione per aggiungere un titolo o un capitolo Originale ad una nuova Playlist oppure ad una Playlist registrata.

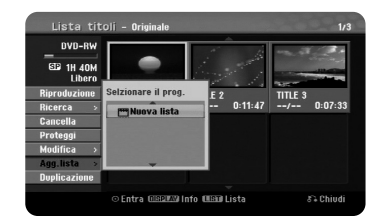

Selezionare il titolo o il capitolo Originale che si desidera inserire nella Playlist, quindi premere ENTER. Selezionare l'opzione [Agg.lista], quindi premere ENTER per visualizzare il menu [Selzionare il prog.]. Scegliere il titolo della Playlist che si desidera aggiungere al titolo o al capitolo Originale, oppure selezionare [Nuova lista] per creare una nuova Playlist.

#### **Spostamento di un capitolo di una playlist -RWVR RAM**

Utilizzare questa funzione del menu [Lista capitoli-Lista] per modificare l'ordine di riproduzione dei capitoli. Selezionare [Sposta] dal menu a sinistra della schermata [Lista capitoli-Lista] e premere ENTER. Utilizzare  $\blacktriangle \blacktriangledown \blacktriangle \blacktriangleright$  per selezionare la posizione in cui si desidera spostare il capitolo, quindi premere ENTER. Viene visualizzato il menu aggiornato.

# **Ricerca in base al tempo HDD -RWVR -RWVideo +RW +R -R RAM**

È possibile selezionare il punto iniziale del titolo tramite una ricerca per capitolo. Selezionare il titolo che si desidera cercare, quindi premere ENTER. Selezionare [Tempo] nell'opzione [Ricerca] dal menu a sinistra dello schermo e premere ENTER per visualizzare il menu [Ricerca].

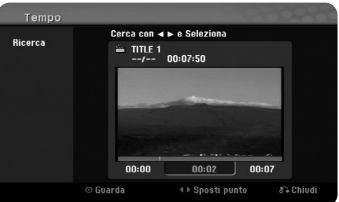

Utilizzare ◀▶ per individuare il punto da cui si desidera iniziare. A ogni pressione del tasto ◀ ▶ ci si sposta di 1 minuto; tenere premuto ◀ ▶ per spostarsi di 5 minuti. Premere ENTER per vedere un titolo a partire dal tempo selezionato.

# **Classificazione dei titoli HDD**

Premere ENTER per tornare al menu delle opzioni. Selezionare l'opzione [Ordin], quindi premere ENTER per accedere alle altre opzioni. È possibile riordinare I titoli in base alla loro [Data] di registrazione, al [Titolo] (in ordine alfabetico) o alla [Categoria].

#### **Unire titoli HDD**

Questa funzione viene adoperata per unire il titolo selezionato a un altro titolo. Selezionare un titolo, quindi premere ENTER. Selezionare [Combina] nell'opzione [Redigi], quindi premere ENTER. Selezionare un titolo che si desidera unire al titolo corrente e premere ENTER per confermare.

### **Nascondere un capitolo o un titolo +RW +R**

È possibile saltare la riproduzione di capitoli o titoli senza doverli effettivamente eliminare dal disco. Selezionare il titolo o il capitolo che si desidera nascondere, quindi premere ENTER. Selezionare [Nasc.] nell'opzione [Redigi], quindi premere ENTER.

Se si desidera recuperare il titolo o il capitolo nascosto, selezionarlo e premere ENTER. Selezionare [Visualiz.] nell'opzione [Redigi], quindi premere ENTER per recuperare il titolo o il capitolo.

# **Dividere un titolo HDD +RW**

Utilizzare questo comando per dividere un titolo in due nuovi titoli. Selezionare il titolo che si desidera dividere, quindi premere ENTER. Selezionare [Dividi] nell'opzione [Redigi] dal menu a sinistra dello schermo e premere ENTER per visualizzare il menu [Dividi]. Individuare il punto in cui si desidera dividere il titolo adoperando i tasti PLAY, SCAN, PAUSE /STEP e premere ENTER quando l'opzione [Dividi] è selezionata. La schermata di riproduzione mostra il punto di divisione. Selezionare l'opzione [Eseguito], quindi premere ENTER per dividere. Non è possibile selezionare un punto di divisione inferiore a 3 secondi.

# **Protezione di un titolo -RWVR +RW +R RAM**

Utilizzare questa funzione per proteggere i titoli da registrazione, modifica o eliminazione accidentale. Selezionare il titolo che si desidera proteggere, quindi premere ENTER. Selezionare [Proteggi] dal menu a sinistra e premere ENTER. Sulla miniatura del titolo appare un lucchetto.

Se si desidera sproteggere il titolo, selezionarlo e premere ENTER. Selezionare [Non protetto] dal menu a sinistra e premere ENTER per sproteggere.

# **Eliminazione di una parte HDD -RWVR RAM**

È possibile eliminare una parte del titolo che non di desidera.

Selezionare il titolo da cui si desidera cancellare una parte, quindi premere ENTER. Selezionare [Canc. Parte] nell'opzione [Redigi] dal menu a sinistra dello schermo e premere ENTER per visualizzare il menu [Canc. Parte]. È possibile trovare il punto adoperando i tasti PLAY, SCAN, PAUSE/STEP.

[Punto Inizio]: Selezionare il punto iniziale della parte che si desidera eliminare, quindi premere ENTER.

[Punto Fine]: Selezionare il punto finale della parte che si desidera eliminare, quindi premere ENTER.

[Pross. parte]: Premere ENTER per eliminare una parte aggiuntiva (solo HDD).

[Annulla]: Premere ENTER per cancellare la parte selezionata. [Eseguito]: Premere ENTER per cancellare la parte selezionata.

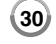

# **Assegnazione di un nome a un titolo**

Quando si registra un titolo con questa unità, il nome del titolo sarà formato da un numero. È possibile cambiare i nomi dei titoli con questa funzione.

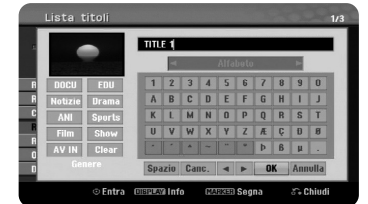

Selezionare il titolo di cui si desidera cambiare il nome, quindi premere ENTER. Selezionare [Rinomina] oppure [Nome titolo] dal menu a sinistra dello schermo e premere ENTER per visualizzare la tastiera. Utilizzare  $\blacktriangle \blacktriangledown \blacktriangle \blacktriangleright$  per selezionare un carattere, quindi premere ENTER sulla tastiera per confermare la selezione.

[OK]: Conclude la procedura di assegnazione di un nome. [Annulla]: Annulla tutti i caratteri inseriti.

[Spazio]: Inserisce uno spazio nella posizione del cursore. [Cancella]: Elimina il carattere precedente alla posizione del cursore.

Adoperare i tasti del telecomando per l'inserimento di un nome

PLAY ( $\blacktriangleright$ ): Inserisce uno spazio nella posizione del cursore.

II (PAUSE/STEP): Elimina il carattere successivo alla posizione del cursore. x (STOP), CLEAR: Elimina il carattere precedente alla posizione del cursore. **H** $\blacktriangleleft$  /  $\blacktriangleright$   $\blacktriangleright$  : Sposta il cursore a sinistra o a destra.

MENU/LIST, DISPLAY: Cambia il set di caratteri per la tastiera. Numeri (0-9): Inserire il carattere corrispondente alla posizione del cursore.

È possibile aggiungere il genere per un titolo selezionato sull'HDD. Quando sulla tastiera virtuale è evidenziato un carattere, tenere premuto < fin quando il cursore si sposta al campo (Genere). Scegliere il genere preferito e premere ENTER per selezionarlo.

Il nome del genere scelto appare in basso a destra della miniature del titolo.

#### **Unire capitoli HDD -RWVR +RW +R RAM**

Questa funzione viene adoperata per unire il capitolo al capitolo adiacente. Selezionare un capito e quindi premere ENTER. Selezionare l'opzione [Combina] per visualizzare l'indicatore di unione tra le miniature dei capitoli. Premere ENTER per unire i due capitoli selezionati.

Questa funzione non è disponibile nei casi riportati di seguito.

- All'interno di un titolo è presente un solo capitolo.

- È stato selezionato il primo capitolo.

- I capitoli che si desiderano combinare sono creati cancellando una parte del titolo originale.
- I capitoli che si desiderano combinare sono creati a partire da titoli diversi.
- Uno dei capitoli dell'elenco di riproduzione che si desidera combinare è stato spostato.

### **Utilizzo del menu Disc (disco)**

Utilizzando il menu Elenco titoli, sarà possibile utilizzare le funzioni di impostazione del disco senza accedere al menu SETUP.

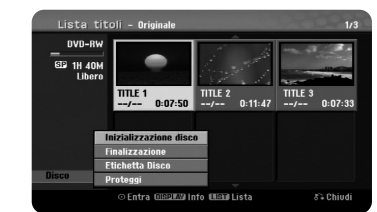

Adoperare  $\blacktriangle \blacktriangledown \blacktriangle \blacktriangleright$  per selezionare l'opzione [Disco] sul menu dell'elenco titoli del DVD, quindi premere ENTER per accedere alle altre opzioni.

[Inizializzazione disco]: Formatta il disco inserito (pagina 18) [Finalizzazione]: Finalizza il disco inserito (pagina 18) [Definalizzazione]: Rimuove la finalizzazione dal disco inserito (pagina 18) [Etichetta Disco]: Adoperare questa funzione per assegnare un nome al disco. Il nome appare quando il disco viene caricato e quando si visualizzano a video le informazioni del disco (pagina 19).

[Proteggi]: Da utilizzare per evitare la registrazione, la modifica o la cancellazione accidentale del disco inserito (pagina 19). [Non protetto]: Esclude la funzione di protezione.

#### **Sovrascrittura +RW**

È possibile sovrascrivere un titolo registrato non protetto con una nuova registrazione video. Selezionare il canale televisivo o la sorgente di ingresso che si desidera registrare. Premere MENU/LIST per visualizzare il menu Elenco titoli. Utilizzare  $\blacktriangle \blacktriangledown \blacktriangle \blacktriangleright$  per selezionare il titolo da sovrascrivere e premere REC per iniziare la sovrascrittura. Per interrompere la registrazione, premere STOP.

Se si sovrascrive con una registrazione più lunga rispetto al titolo corrente su un disco pieno, viene sovrascritto anche il titolo successivo. Tuttavia, se quest'ultimo è protetto, la sovrascrittura viene interrotta al punto iniziale del titolo.

# **Duplicare un titolo**

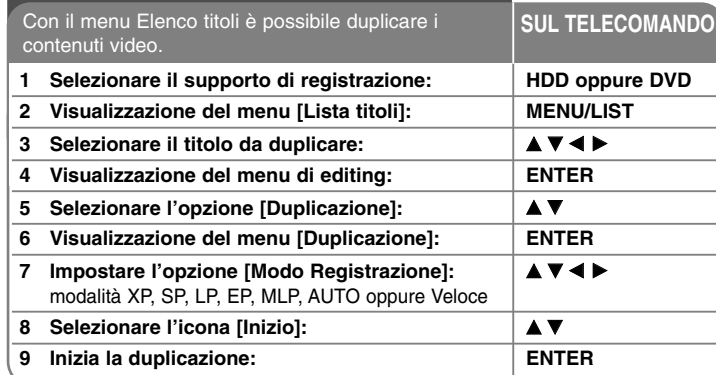

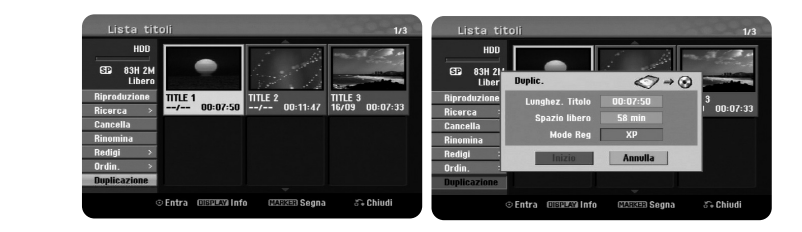

# **Duplicazione di un titolo - ulteriori dettagli**

# **Prima di eseguire la duplicazione**

Utilizzare le funzioni di copia del registratore per:

- Eseguire su un DVD il backup di registrazioni importanti memorizzate sull'HDD.
- Fare una copia su DVD di una registrazione sull'HDD da riprodurre su un altro lettore.
- Trasferire video da un DVD all'HDD a scopo di modifica.
- Trasferire video modificati dall'HDD a DVD.

**32**

# **Riguardo la copia 'Veloce'**

La copia tra DVD e HDD è un processo completamente digitale e pertanto non comporta perdite di qualità audio o video. È possibile, pertanto, effettuare copie ad alta velocità in maniera facile e agevole.

Nella copia da HDD a DVD, la velocità di copia dipende dalla modalità di registrazione e dal tipo di disco utilizzato. La copia veloce è disponibile per titoli originali non modificati e potrebbe non essere abilitata quando si adoperano dischi inizializzati su un altro registratore.

Quando si procede alla duplicazione di un titolo da HDD in modalità VR su disco DVD-RW o DVD-RAM, la modalità [Veloce] non è disponibile per titoli HDD modificati e registrazioni di clip. Disponibile solo quando si copia contenuto in modalità VR sull'HDD. La modalità [Veloce] non può essere adoperata neppure per duplicare un titolo in modalità VR da DVD-RW o DVD-RAM all'HDD.

#### **Duplicare titoli multipli da HDD a DVD HDD**

È possibile selezionare non solo singoli file, ma anche file multipli adoperando il tasto MARKER. Premere MARKER in corrispondenza dei titoli desiderati per la selezione multipla, quindi premere ENTER per visualizzare il menu a sinistra dello schermo. Selezionare l'opzione [Duplicazione] dal menu a sinistra dello schermo e premere ENTER per visualizzare il menu corrispondente. Adoperare ▲▼◀▶ per selezionare l'icona [Inizio], quindi premere ENTER per confermare.

### **Duplicare un titolo in fase di riproduzione +R -R**

Con questa funzionalità è possibile copiare in tempo reale un singolo titolo sull'HDD. Quando si inizia a copiare, la riproduzione torna all'inizio del titolo, quindi continua fino alla fine del titolo, quindi la registrazione si interrompe automaticamente. La copia sarà effettuata nella modalità di registrazione (XP, SP, LP, EP oppure MLP) correntemente impostata nel menu SETUP.

Durante la riproduzione di un DVD, premere HOME per visualizzare il menu HOME. Selezionare [Duplicazione] nell'opzione [Menu facile], quindi premere ENTER per iniziare la duplicazione. L'opzione [Duplicazione] nel menu HOME è attiva solo per titoli provenienti da DVD±R o DVD-ROM finalizzati e senza protezione dalla copia.

# **Codici lingua**

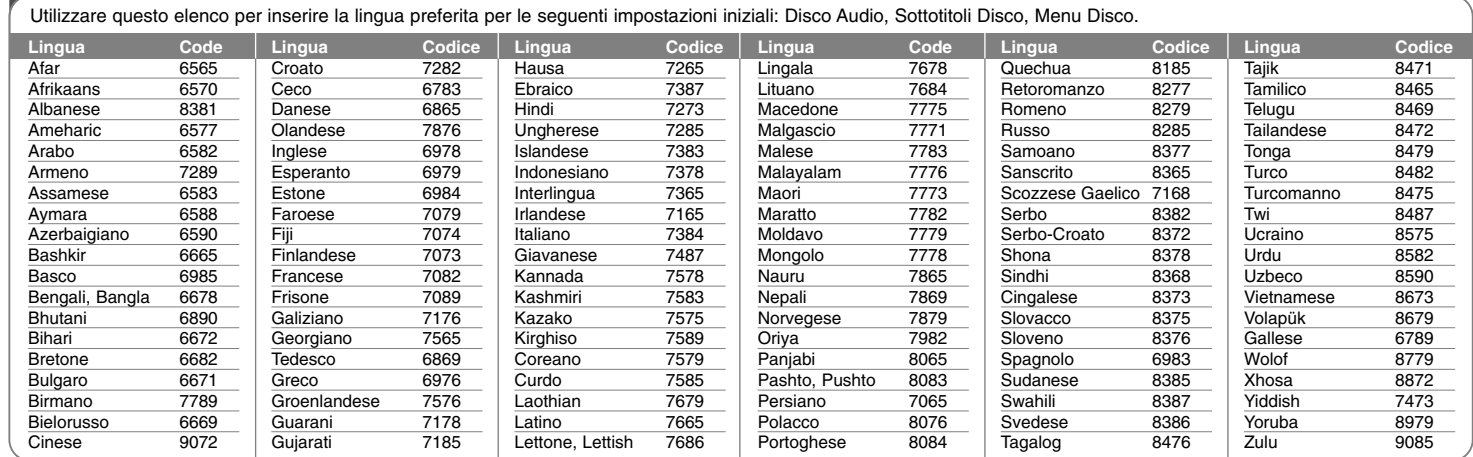

# **Codici area**

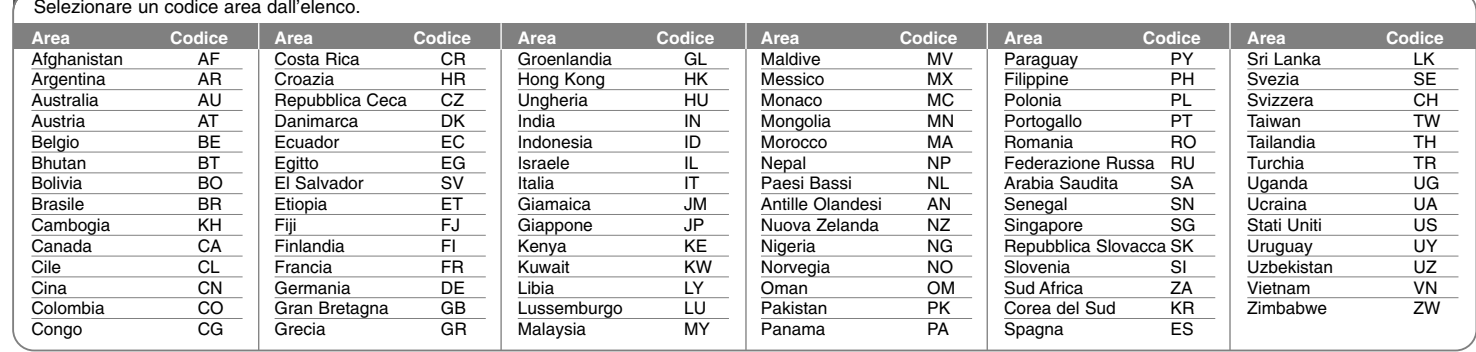

# **Risoluzione dei problemi**

#### **Generale**

### **L'unità non si accende.**

<sup>b</sup> Assicurare il cavo di alimentazione alla presa di corrente.

#### **Non è visualizzata alcuna immagine.**

- $\rightarrow$  Selezionare sul televisore la modalità di ingresso audio appropriata, in modo da visualizzare sullo schermo le immagini provenienti dall'unità.
- $\rightarrow$  Collegare correttamente il cavo video.
- <sup>b</sup> Verificare che [Format uscita video] nel menu SETUP sia impostato al valore coerente con il collegamento video.

#### **L'immagine appare disturbata**

- $\rightarrow$  Si sta riproducendo un disco registrato con uno standard video diverso da quello supportato dall'apparecchio TV.
- <sup>b</sup> Il segnale video proveniente dal dispositivo esterno è protetto da copia.
- <sup>b</sup> Impostare la risoluzione a valori supportati dal proprio apparecchi TV.

#### **Il canale non è trovato oppure non è memorizzato.**

#### $\rightarrow$  Controllare il collegamento dell'antenna.

#### **L'audio non è riprodotto.**

- $\rightarrow$  Collegare correttamente il cavo audio.
- <sup>b</sup> Le impostazioni della sorgente in ingresso all'amplificatore oppure il collegamento con l'amplificatore è sbagliato.
- <sup>b</sup> L'unità è in modalità scan, rallentatore o pausa.

#### **Il telecomando non funziona in maniera corretta.**

- <sup>b</sup> Il telecomando non è puntato verso il sensore dell'unità DVD+VCR.
- <sup>b</sup> Il telecomando è troppo distante dall'unità.
- ◆ C'è un ostacolo tra il telecomando e l'unità.
- $\rightarrow$  Le batterie del telecomando sono scariche.

# **Riproduzione**

### **L'unità non avvia la riproduzione.**

- <sup>b</sup> Inserire un disco. (Verificare il tipo di disco, lo standard video e il codice regionale.)
- ◆ Posizionare il disco con il lato registrato verso il basso.
- <sup>b</sup> Posizionare il disco in modo corretto nella guida del vassoio.
- $\bullet$  Pulire il disco.
- b Annullare la funzione di classificazione o modificare il livello di classificazione.

#### **Non è possibile riprodurre su un altro lettore un disco registrato con questo apparecchio.**

- $\rightarrow$  Finalizzare il disco.
- ◆ Verificare la compatibilità del disco con il lettore.
- <sup>b</sup> Posizionare il disco in modo corretto nella guida del vassoio.
- $\rightarrow$  I dischi registrati con contenuti protetti con il sistema copy-once non possono essere riprodotti su altri lettori.

#### **L'angolazione non può essere modificata.**

- Il DVD non prevede angolazioni multiple.
- <sup>b</sup> L'angolazione non può essere cambiata per i titoli registrati su questa unità.

#### **La lingua dei sottotitoli non può essere cambiata o disabilitata.**

- ◆ Il DVD non dispone di sottotitoli.
- $\rightarrow$  I sottotitoli non possono essere cambiati per i titoli registrati su questa unità.

#### **Non è possibile riprodurre file MP3/WMA/JPEG/DivX.**

- <sup>b</sup> Il file sono registrati in un formato non supportato dall'unità.
- <sup>b</sup> L'unità non supporta il codec del DivX in questione.
- <sup>b</sup> La risoluzione è maggiore di quella supportata dall'unità.

#### **Registrazione**

#### **Non è possibile effettuare registrazioni correttamente.**

- $\rightarrow$  Controllare lo spazio residuo sul disco.
- $\rightarrow$  La sorgente che si sta tentando di registrare è protetta da copia.
- $\rightarrow$  Si è verificata un'interruzione di energia elettrica durante la registrazione.
- <sup>b</sup> Utilizzare un disco formattato in modalità VR per i contenuti protetti da copia con sistema copy-once.

#### **La registrazione con timer non avviene correttamente.**

- <sup>b</sup> L'orario dell'unità non è impostato correttamente.
- <sup>b</sup> L'orario di partenza della registrazione è passato.
- $\rightarrow$  Due registrazioni con timer non possono sovrapporsi; in caso contrario, solo la prima in termini cronologici viene eseguita completamente.
- ◆ Quando si imposta il canale di registrazione, assicurarsi di regolare il sintonizzatore integrato dell'unità e non quello dell'apparecchio TV.

#### **L'audio stereo è assente in fase di registrazione e/o riproduzione.**

- ◆ Il televisore non supporta l'audio stereo.
- $\rightarrow$  La trasmissione non è in formato stereo.
- <sup>b</sup> Le prese di uscita A/V dell'unità non sono collegate alle prese A/V dell'unità.

#### **HDMI**

#### **Il dispositivo HDMI collegato non visualizza nessuna immagine.**

- ◆ Provare a scollegare e ricollegare il cavo HDMI.
- ◆ Provare a spegnere e riaccendere il dispositivo HDMI.
- <sup>b</sup> Verificare che l'ingresso video del dispositivo collegato sia impostato correttamente per questa unità.
- <sup>b</sup> Verificare che il cavo HDMI sia completamente compatibile con lo standard HDMI. L'utilizzo di un cavo non standard potrebbe impedire la visualizzazione delle immagini.
- $\rightarrow$  L'utilizzo di un cavo non standard potrebbe impedire la visualizzazione delle immagini.

#### **Il dispositivo HDMI collegato non produce audio.**

<sup>b</sup> Alcuni dispositivi compatibili con HDMI non producono audio (verificare il manuale del dispositivo allegato).

- $\rightarrow$  Se l'apparecchio TV non supporta una frequenza di campionamento di 96 kHz, impostare [Frequenza campionam.] a [48 kHz] nel menu di configurazione. Effettuata l'impostazione, l'unità converte automaticamente ogni segnale da 96 kHz in 48 kHz, permettendo al sistema la corretta codifica.
- ◆ Se l'apparecchio TV non è dotato di decoder Dolby Digital e MPEG. impostare le opzioni [Dolby Digital] e [MPEG] a [PCM] nel menu di configurazione.
- ◆ Se l'apparecchio TV non è dotato di decoder DTS, impostare l'opzione [DTS] a [Spento] nel menu di configurazione. Per ottenere audio surround multicanale DTS, bisogna collegare l'unità a un amplificatore compatibile DTS tramite una delle sue uscite audio digitali.

#### **Reimpostare l'unità**

#### **Se si notano i seguenti sintomi:**

- il cavo di alimentazione dell'unità è inserito nella presa, ma l'apparecchio non si accende/spegne.
- il display del pannello frontale non funziona.
- l'unità non funziona regolarmente.

#### **è possibile eseguire il reset del Registratore nel modo seguente.**

- Tenere premuto il pulsante POWER per almeno cinque secondi. In questo modo si forza lo spegnimento e la riaccensione dell'unità.
- Scollegare il cavo di alimentazione, attendere almeno cinque secondi, quindi reinserirlo nuovamente.

# **Specifiche**

# **Generale**

Requisiti di alimentazione 200 - 240 V AC, 50/60 Hz Consumo energetico 30W Dimensioni (approssimative) 430 X 49 X 275 mm (L x H x P) senza piedi Peso netto (approssimativo) 4 kg Temperatura di funzionamento da 5°C a 35°C Umidità consentita per il da 5 % a 65 % funzionamento Standard televisivi PAL I, B/G, I/I, SECAM D/K, K1, SECAM L Formato di registrazione PAL

# **Registrazione**

Formato di registrazione Registrazione video DVD, DVD-VIDEO Supporti registrabili HDD (RH387H:160GB, RH398H: 250GB, RH399H: 320GB), DVD-RW, DVD-R, DVD+RW, DVD+R, DVD+R(Double Layer), DVD-RAM Tempo di registrazione DVD (4.7GB): Circa 1 ora (modalità XP), 2 ore (modalità SP), 4 ore (modalità LP), 6 ore (modalità EP), 14 ore (modalità MLP) DVD+R DL (8.5GB): Cerca 3 ore (modalità XP), 3,8 ore (modalità SP), 7,3 ore (modalità LP), 9,1 ore (modalità EP), 21 ore (modalità MLP) HDD (160/250/320GB, registrazione in MPEG2): Circa 43/66/85 ore (modalità XP), 84/129/165 ore (modalità SP), 164/251/323 ore (modalità LP), 233/356/456 ore (modalità EP), 477/729/935 ore (modalità MLP)

#### **Formato di registrazione video**

**36**

Frequenze di campionamento 27MHz Formato di compressione MPEG2 **Formato di registrazione audio** Frequenze di campionamento 48kHz Formato di compressione Dolby Digital

# **Riproduzione**

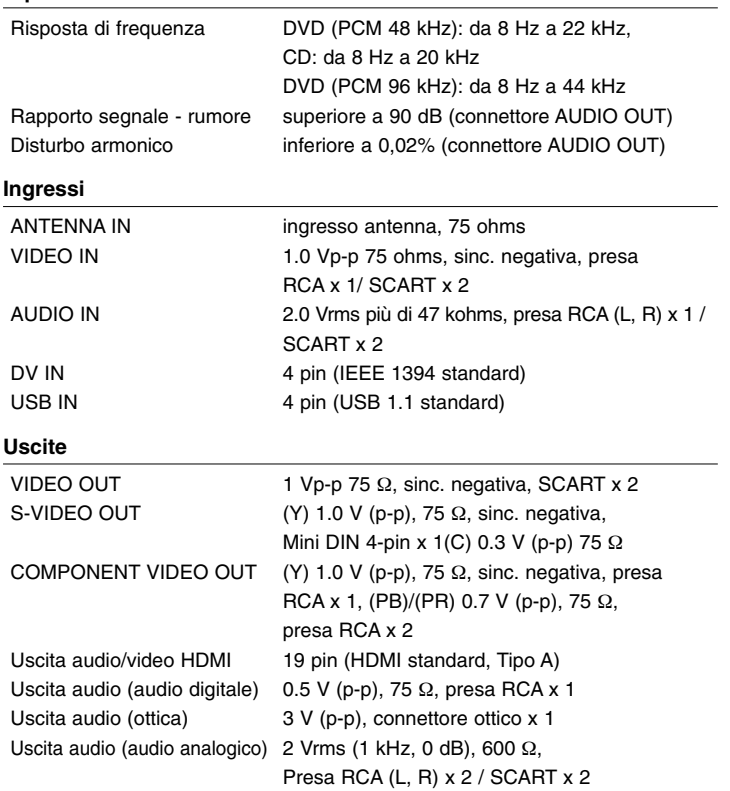

### **Accessori**

Cavo scart (1), cavo RF (1), telecomando (1), batteria (1)

- Design e specifiche tecniche sono soggette a modifica senza preavviso.